# VYSOKÉ UČENÍ TECHNICKÉ V BRNĚ

BRNO UNIVERSITY OF TECHNOLOGY

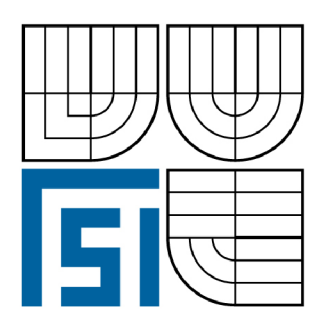

FAKULTA STROJNÍHO INŽENÝRSTVÍ ÚSTAV PROCESNÍHO A EKOLOGICKÉHO **INŽENÝRSTVÍ** 

FACULTY OF MECHANICAL ENGINEERING INSTITUTE OF PROCESS AND ENVIRONMENTAL ENGINEERING

# APLIKACE VBA (VISUAL BASIC FOR APPLICATION) A MAPLE NA PROBLÉMY PROCESNÍHO INŽENÝRSTVÍ

VBA AND MAPLE APPLICATION IN PROCESS ENGINEERING PROBLEMATICS.

DIPLOMOVÁ PRÁCE MASTER'S THESIS

AUTOR PRACE AUTHOR

Bc. DANIEL FARKAČ

VEDOUCÍ PRÁCE SUPERVISOR

prof. Ing. JOSEF KOHOUTEK, CSc.

BRNO 2009

Vysoké učení technické v Brně, Fakulta strojního inženýrství

Ustav procesního a ekologického inženýrství Akademický rok: 2008/2009

# **ZADÁNÍ DIPLOMOVÉ PRÁCE**

student(ka): Bc. Daniel Farkač

který/která studuje v **magisterském navazujícím studijním programu** 

#### obor: **Procesní inženýrství (3909T003)**

Ředitel ústavu Vám v souladu se zákonem č.l 11/1998 o vysokých školách a se Studijním a zkušebním řádem VUT v Brně určuje následující téma diplomové práce:

#### **Aplikace VB A (Visual Basic for Application) a Maple na problémy procesního**  inženýrství **inženýrství**

 $\sim$   $\sim$   $\sim$ 

#### **V B A and Maple application in process engineering problematics.**

Stručná charakteristika problematiky úkolu:

V B A a Maple při řešení různých dílčích úkolů v oblasti procesního inženýrství může používat i inženýr bez specializace programování nebo informatiky. Dosahuje se tak racionalizace projekčích prací a optimalizace řešení řady problémů.

Cíle diplomové práce:

Ukázat, že softwarovými prostředky, které jsou běžně na většině počítačů (Excel-VBA) lze řešit úspěšně inženýrské úlohy, od automatizace rutinních operací až po nalezení optimálních řešení.

Seznam odborné literatury:

- 1. Manuály pro práci s Maple a VBA .
- 2. Odborná literatura a učebnice chemického inženýrství.
- 3. Internet

Vedoucí diplomové práce: prof. Ing. Josef Kohoutek, CSc.

Termín odevzdání diplomové práce je stanoven časovým plánem akademického roku 2008/2009. V Brně, dne 25.11.2008

L.S.

prof. Ing. Petr Stehlík, CSc. Ředitel ústavu

doc. RNDr. Miroslav Doupovec, CSc. Děkan fakulty

# **Anotace**

Úkolem diplomové práce Aplikace Visual Basicu a Maple na problémy procesního inženýrství je ukázat možnosti použití těchto programovacích jazyků pro různé inženýrské úlohy. Zejména programovací jazyk Visual Basic for Application (VBA), který je součástí kancelářského balíku MS Office, je v praxi používán velmi málo. Proto je v této práci na doporučení vedoucího práce prof. Ing. Josefa Kohoutka, CSc. řešena komplexní úloha z oblasti návrhu procesních pecí. Konkrétně se jedná o řešení výpočtu přestupu tepla a optimalizaci výšky zvětšených povrchů trubek v konvekční sekci procesních pecí. Celá úloha je zpracována ve VBA a je spouštěna v Excelu. Vytvořený program po zadání vstupních informací jednak vypočte rozměry a tepelný výkon konvekční části pece, ale může také zoptimalizovat výšku zvětšených povrchů v různých částech konvekce a tím minimalizovat investiční náklady.

# **Annotation**

The task of the diploma thesis named VBA and Maple Application on Process Engineering Problems is to show the possibilities of using these programming languages for various engineering tasks. Particularly the programming language Visual Basic for Application (VBA), which is a part of MS Office package, is very little used in practise. That's why this thesis solves the complex task of a furnaces design process; the topic was reccomended by the supervisor prof. Ing. Josef Kohoutek, CSc. Specifically, the thesis deals with calculations of heat transfer and optimization of the height of extended surfaces of tubes in the convection section of process furnaces. The entire task is elaborated in VBA and runs in Excel. After entering the input information, the created program first calculates the size and heat output of the convection section, but it can also optimize the height of extended surfaces in different parts of the convection section and thus minimize investment costs.

# **Klíčová slova**

Visual Basic for Application, MS Excel, Procesní pece, Ohřevné pece, Radiační sekce, Konvekční sekce, Vertikální válcová pec, Šachtová pec, Ofukovač sazí, Zvětšené povrchy, Trnované trubky, Zebrované trubky, Rovnice přenosu tepla, Součinitel přestupu tepla, Bilanční rovnice, Optimalizace.

# **Key words**

Visual Basic for Application, MS Excel, Process furnaces, Fired heaters, Radiant section, Convection section, Vertical cylindrical furnace, Cabin furnace, Soot blower, Extended surfaces, Studded tubes, Finned tubes, Heat transfer equation, Heat transfer coefficient, Balance equation, Optimization.

# **Bibliografická citace**

FARKAČ, D. *Aplikace VBA (Visual Basic for Application) a Maple na problémy procesního inženýrství.* Brno: Vysoké učení technické v Brně, Fakulta strojního inženýrství, 2009. 56 s a 14 s príloh. Vedoucí diplomové práce prof. Ing. Josef Kohoutek, CSc.

# **Prohlášení**

Prohlašuji, že tato práce je mým původním autorským dílem, které jsem vypracoval samostatně.

# **Poděkování**

Dovoluji si touto cestou poděkovat prof. Ing. Josefu Kohoutkovi, CSc z Ústavu procesního a ekologického inženýrství za poskytnuté konzultace a odbornou pomoc.

# **Obsah**

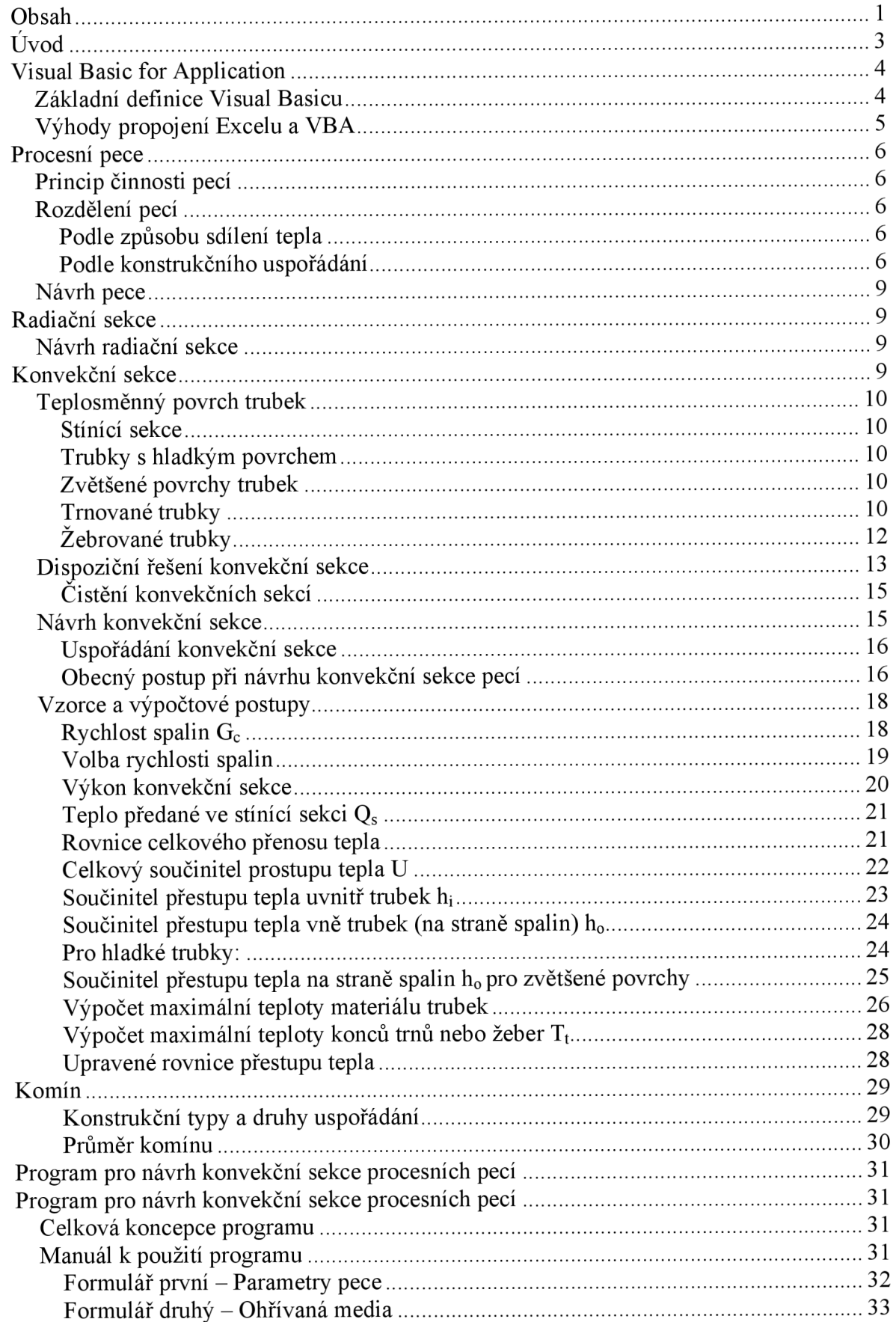

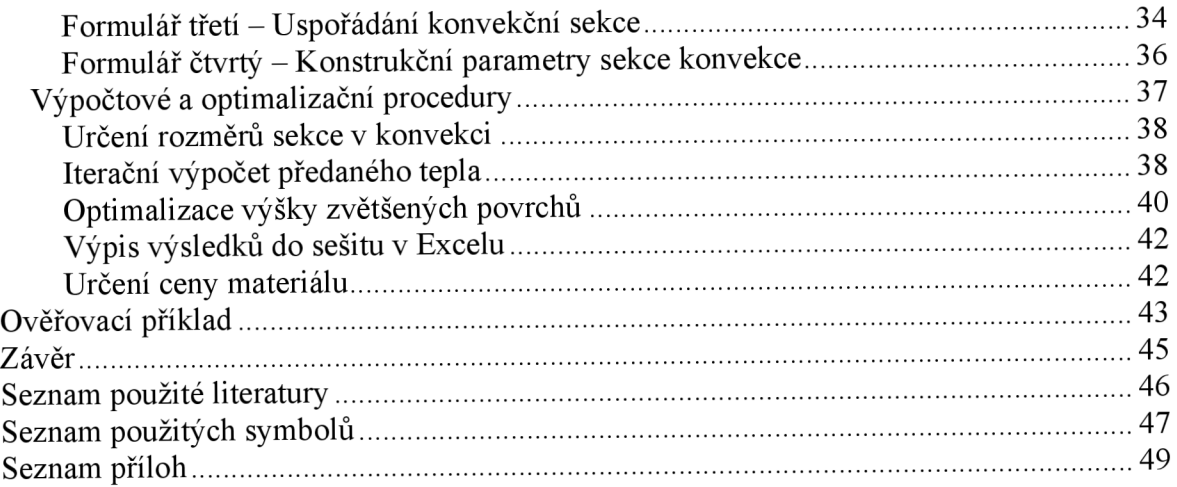

# **Úvod**

Diplomová práce Aplikace Visual Basicu a Maple na problémy procesního inženýrství má za cíl ukázat použitelnost běžně dostupného kancelářského softwaru na různé inženýrské úlohy. Jedná se především o ukázku využití často opomíjeného programovacího jazyku Visual Basic for Application (VBA), který je součástí kancelářského balíku MS Office. Díky rozšířenosti sady Office je VBA dostupný téměř na každém počítači a přesto většina běžných uživatelů nemá o existenci podobného programu tušení. Přitom je použití tohoto jazyka poměrně snadné, zvláště v kombinaci s programem MS Excel. Použitím Excelu lze dosáhnout značného zmenšení výpočtové náročnosti určité úlohy. Pokud je navíc daná úloha zpracována ve VBA , stává se výpočet přehlednějším, a to nejen pro autora, ale i pro ostatní uživatele. Vzniklý program pak lze používat jako kterýkoli jiný softwarový doplněk určený k řešení problému. Řešení problému ve VB A navíc dává více prostoru k využití cyklů a díky tomu je možné řešit náročnější problémy vyžadující iterační výpočty nebo optimalizaci. Pokud tedy není pro určitou úlohu k dispozici specializovaný softwarový balík, je její řešení pomocí VB A poměrně výhodné, zvláště v případě opakování řešení stejné úlohy.

V této diplomové práci je pomocí VBA řešena komplexní úloha v oboru návrhu procesních pecí, která byla vybrána na doporučení vedoucího práce prof. Ing. Josefa Kohoutka, CSc. Konkrétně se jedná o řešení výpočtu prostupu tepla a optimalizaci výšky zvětšených povrchů trubek v konvekční sekci procesních pecí. K řešení daného problému je použit Visual Basic for Application v propojení s Excelem; software Maple byl využíván pouze v průběhu programování k dílčím úkonům jako jsou úpravy a řešení rovnic apod.

Výsledkem této práce je počítačový program spustitelný v rozhraní MS Excel, který obsahuje formuláře k zadávání vstupních dat pro výpočet, procedury pro stanovení geometrických parametrů konvekční časti pece, bilanční iterační proceduru k určení předaného tepla, proceduru určenou k optimalizaci výšky zvětšených povrchů a výpisový modul, který vkládá výsledky do sešitu v Excelu. Tento program tedy pokrývá tu část návrhu konvekční sekce, která se zabývá určením potřebného počtu řad trubek, volbou vhodných zvětšených povrchů a volbou výšky zvětšeného povrchu pro jednotlivé části konvekční sekce. Výhodou programuje, že při změně každého z volených parametrů se okamžitě zobrazí nej důležitější z vypočtených dat. Díky tomu je možné snadno ověřit správnost a vhodnost právě zadaného parametru. Samotná optimalizace pak umožňuje zvolit cenově nejvýhodnější kombinaci počtu řad trubek a výšky zvětšených povrchů a to pro všechny sekce v konvekci.

# **Visual Basic for Application**

Microsoft Office je univerzální balík kancelářských aplikací pro široké použití. Integrovanou součástí MS Office je Visual Basic for Application (VBA). Tento objektově orientovaný programovací jazyk slouží k tvorbě maker, která rozšiřují a doplňují možnosti sady Office o další funkce i o úplně nové aplikace. Microsoft Office Excel 2003 je obecný, univerzální tabulkový kalkulátor, který slouží k organizaci dat, k výpočtům na základě těchto dat a k jejich analýze. Nejčastěji je VBA používán právě jako doplněk MS Excelu, protože umožňuje snadný vývoj aplikací založených na tabulkovém procesoru.

V Excelu lze provádět nejrůznější úkony počínaje jednoduchou organizací dat do tabulek a vykreslování grafů, přes interakce buněk pomocí základních matematických operací, až po rozsáhlé výpočty v rozsahu několika listů s využitím předdefinovaných matematických, statistických, finančních i jiných funkcí. Pomocí VBA pak lze definovat nové funkce pro specifické využití v určitém oboru (např. ve strojírenství). Tyto funkce je v jejich nej základnější podobě možné spouštět v listech Excelu obdobným způsobem jako funkce předdefinované. Pro složitější výpočty, které vyžadují větší objem zadaných dat a dávají větší množství výsledných dat, je výhodnější použít sofistikovanější makra. Jednou cestou je vytvořit makro, které načte vstupy z listu, provede požadovaný výpočet a do příslušných buněk zapíše výsledky. Tato metoda je z programátorského hlediska jednodušší, avšak při větším rozsahu výpočtů může být pro uživatele značně matoucí. Druhou cestou je vytvořit vlastní formuláře, do kterých jsou vstupní data zadávána nezávisle na sešitech a kde jsou po zvolení všech parametrů výpočtu zobrazeny i výsledky. Pro uživatele je používání formulářů přehlednější, ale k dosažení určitého komfortu při práci s programem je třeba mnohem většího úsilí programátora. Optimální je propojit použití listů a formulářů a využít tak výhody obojího.

#### *Základní definice Visual Basicu*

Visual Basic for Application je objektově orientovaný programovací jazyk. Každá programovatelná součást Exceluje považována za objekt. Objekt je tedy například list, graf, sloupec, ale i ovládací prvek listu nebo formuláře (např. tlačítko). Dále mezi objekty patří ohraničení buněk, font použitý v buňce, ale také dialogové okno pro načtení souboru. Objekty jsou seřazeny podle určité hierarchie. Nejvyšší objekt je aplikace (Application). Pod aplikaci spadají další objekty, například sešity, pracovní listy, okna apod. Pod nimi jsou opět objekty – tak například pod pracovní list spadá objekt adresa (buňky). Avšak stejně jako může mít jeden objekt více objektů pod sebou, tak může mít i více objektů nad sebou. V případě objektu adresa jsou pod ním objekty jako font, hranice buňky, komentář; nad ním může být list, sloupec, řádek apod. Pod adresu může dokonce v určitém případě spadat opět adresa. První "adresa" označuje určitou oblast v sešitu, druhá "adresa" označuje určitou buňku v této oblasti. Pro usnadnění orientace je v nápovědě k VB A obsažen kompletní objektový model Excelu **[1],** 

Každý objekt má určité vlastnosti (properties) a metody (methods), pomocí nichž lze s objektem manipulovat. Vlastnosti jsou parametry objektu (např. nadpis grafu objektu graf), které lze měnit. Vlastnost musí mít vždy určitou hodnotu; některé vlastnosti jsou pouze pro čtení, jiné lze měnit. Určité objekty mají některé vlastnosti společné. Například viditelnost (visible) je vlastnost, kterou lze nastavit u většiny objektů (grafy, listy, formuláře apod.). Hodnota, kterou lze nastavit vlastnost viditelnosti, je typu boolean - tedy pravda nebo nepravda. Jiným vlastnostem lze nastavit jiné hodnoty určené jejich datovými typy.

Metody slouží k provedení určité jednorázové akce s objektem. Metody jsou opět pro určité objekty společné. Mezi nejběžnější metody patří kopírování (copy) a vkládání (paste). Například při kopírování objektu adresa se přenesou všechny vlastnosti z jedné buňky na

druhou. Tím lze prakticky nastavit velké množství vlastností najednou a navíc se změní i vlastnosti objektů spadajících pod objekt adresa. Jiným typem metody je vkládání nových objektů metodou add. Do objektu tzv. "kolekce objektů" je přidán další; je mu přiřazeno jméno a všechny ostatní vlastnosti. Vkládat lze listy, grafy, sloupce a řádky listů, formuláře, ovládací prvky formulářů a další.

Programování ve VBA tedy převážně sestává z manipulace s objekty nastavováním jejich vlastností a používáním jejich metod. Sestavením uceleného souboru příkazů k dosažení určitého cíle vzniká procedura. Ke spuštění procedur jsou použity události. Události reagují na určitou akci uživatele právě spuštěním procedury k události přiřazené. Téměř všechny události jsou vázány k objektům, avšak ne všechny objekty mají své události. Objekty, ke kterým náleží události, jsou sešity, listy, formuláře a jejich prvky, grafy a samotná aplikace. Typické události, které k nim náleží, jsou otevření sešitu, změna vybraných buněk v listu, kliknutí ve formuláři a kliknutí na tlačítko. Většina akcí uživatele je zmapována událostmi. Událostí je i pohyb myši (přes určitý objekt), změna obsahu objektu (buňky), dvojklik, stisknutí klávesy a zavření formuláře nebo sešitu **[1],** 

#### *Výhody propojení Excelu a VBA*

MS Excel má kompaktní strukturu souboru. V Excelu je možné umístit do jednoho souboru neomezené množství listů, listů s grafy, formulářů a VBA modulů. To značně usnadňuje práci programátora, protože nehrozí ztráta důležitých částí programu. Formuláře a moduly jsou přitom pro běžné uživatele neviditelné.

Díky integraci VBA do Excelu je možné nejen spouštět makra s novými procedurami, ale také využívat procedury a další nástroje zabudované v samotném Excelu. Obecně platí, že jakýkoli nástroj, který uživatel používá a jakýkoli objekt, s kterým manipuluje, lze ovládat i pomocí makra. Programátorům amatérům se navíc velmi hodí funkce Záznam makra, což je program, který sleduje akce provedené v sešitu a převádí je do kódu VBA .

Pro výpočet jednodušších vztahů lze ve VBA naprogramovat funkci, která se bude spouštět stejně jako předdefinované funkce Excelu. Programátorsky je to velmi snadná úloha, protože stačí napsat příslušné vztahy do zdrojového kódu, vstupní proměnné nadefinovat jako vstupy funkce a výsledek přiřadit samotné funkci. Odpadá tedy problém s vkládáním dat a výpisem výsledku. Koncový uživatel pak funkci nalezne mezi ostatními funkcemi Excelu. Nevýhodou je velmi obtížné použití těchto funkcí pro vypsání více výsledků.

Excel umožňuje snadno přidávat ovládací prvky jako jsou tlačítka, seznamy a přepínače do listů. Díky tomu, že jsou tyto prvky snadno programovatelné, je úprava listů pomocí makra dostupná širšímu spektru uživatelů. Velmi snadná je také úprava a tvorba panelů nástrojů, jak přímo, tak i pomocí maker. Lze upravit i kontextové menu pro pravé tlačítko myši [1]. Tak si každý uživatel může přizpůsobit své pracovní prostředí.

# **Procesní pece**

Pece jsou procesní zařízení používaná pro ohřev procesních médií, jako je například reakční směs před vstupem do reaktoru nebo ropa při atmosférické destilaci. V pecích se používají plynná paliva (zejména zemní plyn) a paliva kapalná (těžší ropné frakce).

### *Princip činnosti pecí*

Procesní pece ohřívají požadované medium kombinací radiačního a konvekčního sdílení tepla. Teplo je vyvíjeno spalováním paliva v hořácích, kde dochází k smísení paliva se spalovacím vzduchem a směs je pak vháněna do radiační sekce pece pod tlakem nebo přirozeně odtahem spalin. V radiační sekci pece probíhá sdílení tepla hlavně radiací, konvekce se uplatňuje omezeně cirkulací spalin. Trubkový had s ohřívaným mediem je osáláván plamenem z hořáků a horkými spalinami. Ty pak odchází do konvekční sekce pece, kde prochází mezi řadami trubek, čímž dochází ke konvektivnímu přestupu tepla. Radiace se v konvekční sekci uplatňuje pouze v malé míře. Zatímco v radiační části pece jsou pouze hladké trubky, v konvekční sekci lze použít zvětšené povrchy trubek za účelem zlepšení přestupu tepla na straně spalin. Spaliny odchází z konvekční sekce spalinovodem, a to buď k dalšímu využití tepla (předehřev spalovacího vzduchu) nebo do komína. Ohřívané látky prochází pecí zpravidla v opačném směru než spaliny, čímž je dosaženo protiproudu a vyšší účinnosti pece.

# *Rozdělení pecí*

#### **Podle způsobu sdílení tepla**

Podle způsobu sdílení tepla lze pece rozdělit na převážně konvekční, převážně radiační a radiačně konvekční.

V **radiačně konvekční peci** je teplo nejprve předáváno sáláním v radiační sekci a odtud pak spaliny odchází do konvekční sekce, kde odevzdají zbytek využitelného tepla. Tento typ pecí je využíván nejčastěji, protože je dosaženo vysokého využití tepla, a tím i nízkých provozních nákladů při odpovídajících investičních nákladech.

**Radiační pece** se vyrábí bez konvekční části pece z důvodu úspory investičních nákladů. Teplo se předává pouze v radiační komoře. Tyto pece se vyznačují malou účinností, protože spaliny opouštějí pec při vysoké teplotě. Proto se radiační pece používají pouze pro malé výkony (do 3 MW).

**Konvekční pece** jsou určeny pro ohřev látek, které vyžadují stabilní přísun tepla (výkyvy teplot by mohly ohřívanou látku znehodnotit). V těchto pecích je palivo spalováno v horizontální komoře, odkud spaliny odchází okolo štítové zdi do konvekční sekce. Teprve zde spaliny odevzdávají teplo. Toto uspořádání je výhodné, protože v konvekční sekci pece nedochází k nepravidelnému rozdělení tepla mezi jednotlivé trubky a ohřev je tak plynulý. Je také snazší regulovat teplotu ohřívaného media. Tyto pece musí mít mnoho řad trubek v konvekční části, protože konvektivní přestup tepla není tak účinný jako radiační. Nevýhodou pak je vysoká pořizovací cena i provozní náklady (vlivem tlakových ztrát).

### **Podle konstrukčního uspořádání**

Dále lze pece rozdělit podle konstrukčního uspořádání hořáků a uspořádání trubek v radiační sekci. V pecích s hořáky ve stěně jdou plameny vodorovně a konvekční sekce je vedle sekce radiační, pec je tedy horizontální. V pecích s podlahovými hořáky jdou plameny vzhůru a konvekční sekce je nad sekcí radiační, pec je vertikální. Horizontální pece jsou válcové, s vodorovným trubkovým hadem. Mezi vertikální pece patří válcové, které mají

svislý trubkový had nebo trubky ve šroubovici, šachtové pece s vodorovným trubkovým hadem nebo spirálovým trubkovým systémem, a další typy pecí.

**Vertikální válcové pece** tvoří válcová radiační komora, kde jsou uprostřed v podlaze pece hořáky a po obvodu jsou trubky s ohřívaným mediem. Běžně se používá trubkový systém s vertikálními trubkami, které mají na koncích komory kolena (Obr. 1). Další možností jsou horizontální trubky, které jsou skrouženy do šroubovice [5].

Nad radiační sekcí je konvekční sekce s horizontálními trubkami (Obr. 1). První dvě řady trubek jsou tzv. stínící trubky, které kromě konvektivního přestupu tepla ze spalin zachycují tepelné záření z radiační sekce. Tyto trubky jsou vždy bez zvětšených povrchů, aby se zabránilo překročení dovolené teploty materiálu. Další řady trubek v konvekční sekci mohou mít zvětšené povrchy. Vertikální trubkový systém se dnes nepoužívá, tento typ konvekčních sekcí byl u starých pecí, kde zpravidla trubky z konvekční sekce přecházely do sekce radiační. Jednou z nevýhod bylo, že tento systém znemožňoval čištění trubek.

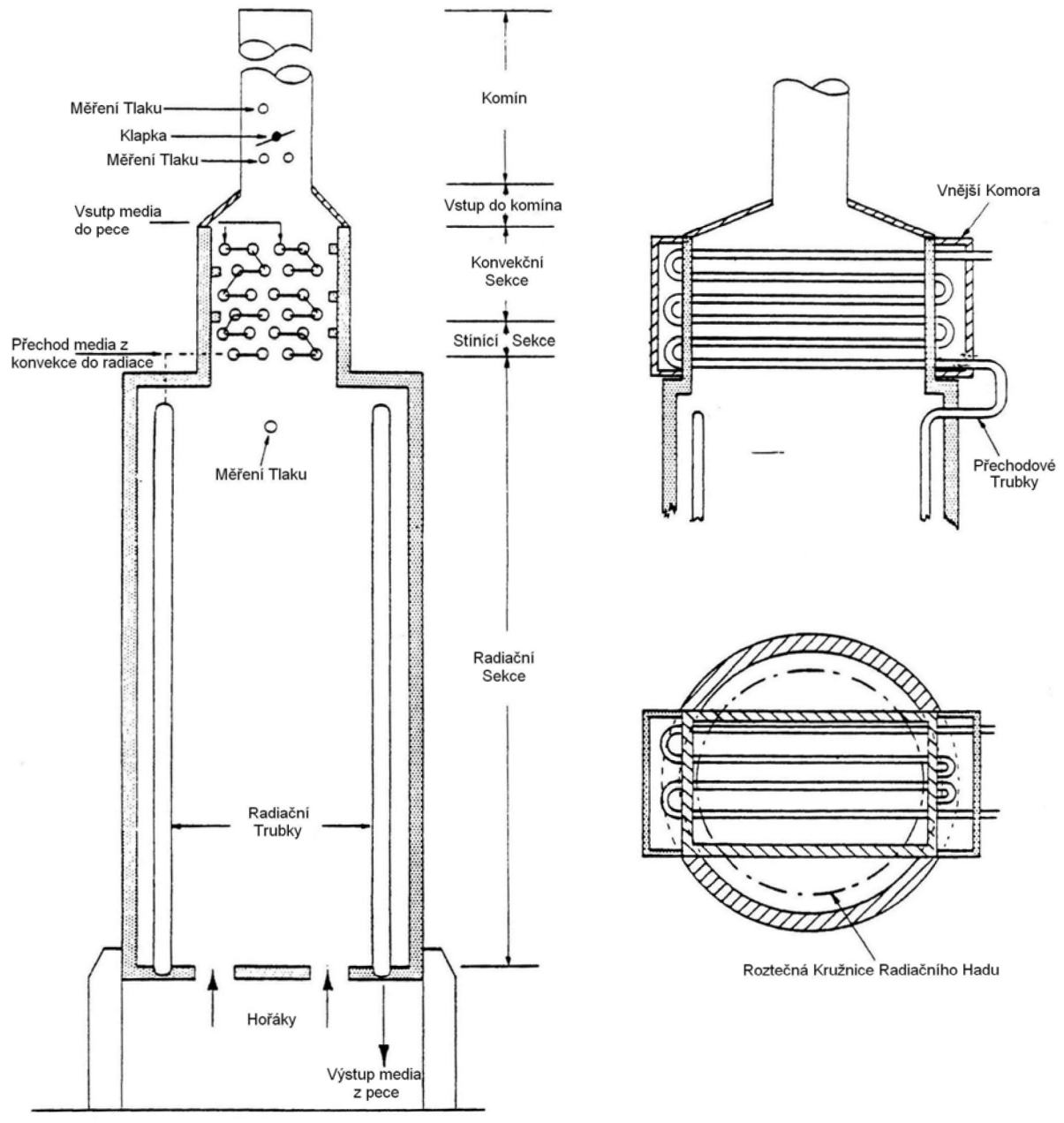

**Obr. 1 Schéma vertikální válcové pece** 

Z konvekční části pece jsou spaliny odváděny do komína umístěného zpravidla přímo nad pecí (případně se používají k předehřevu spalovacího vzduchu spalinami). Výhodou vertikálních válcových pecí je malá zastavěná plocha a větší účinnost, než mají šachtové pece. Používají se pro malé a střední výkony **[5],** 

**Šachtová pec** má radiační komoru obdélníkového půdorysu. Uprostřed pece je v podélném směru umístěna řada podlahových hořáků. U podélných stěn je trubkový systém s horizontálními trubkami a vratnými koleny na obou koncích pece (Obr. 2). Trubkový had pokračuje i na stropu pece až k odtahům do konvekční sekce. Na kratších stěnách pece trubky nejsou. Jinou možností je umístit trubky po celém obvodu pece ve spirálovém radiačním hadu. Tímto novějším řešením je možné dosáhnout snížení tlakových ztrát, plynulejšího ohřevu media a dalších výhod **[5].** Existuje i další typ pece s vertikálním trubkovým hadem. Při tomto uspořádání jsou trubky jednak okolo stěn komory, a jednak i mezi jednotlivými hořáky. Trubky mezi hořáky jsou ozařovány z obou stran a dostávají tak zhruba o 50% více tepla než trubky podle stěn. Výhodou těchto pecí je výrazná úspora objemu radiační sekce, je však třeba správně rozvrhnout průchod media trubkovým systémem, aby nedocházelo k nerovnoměrnému ohřevu trubek i media.

Z radiační sekce spaliny odchází do standardní horizontální konvekční sekce, která je opět umístěna nad radiační sekcí. Odtud vychází odtah spalin do komína nebo k předehřevu spalovacího vzduchu spalinami. Pro velké výkony je možné postavit více radiačních komor vedle sebe, konvekční sekce bývá společná. Šachtové pece se používají pro střední a velké výkony; jejich nevýhoda spočívá ve velké zastavěné ploše.

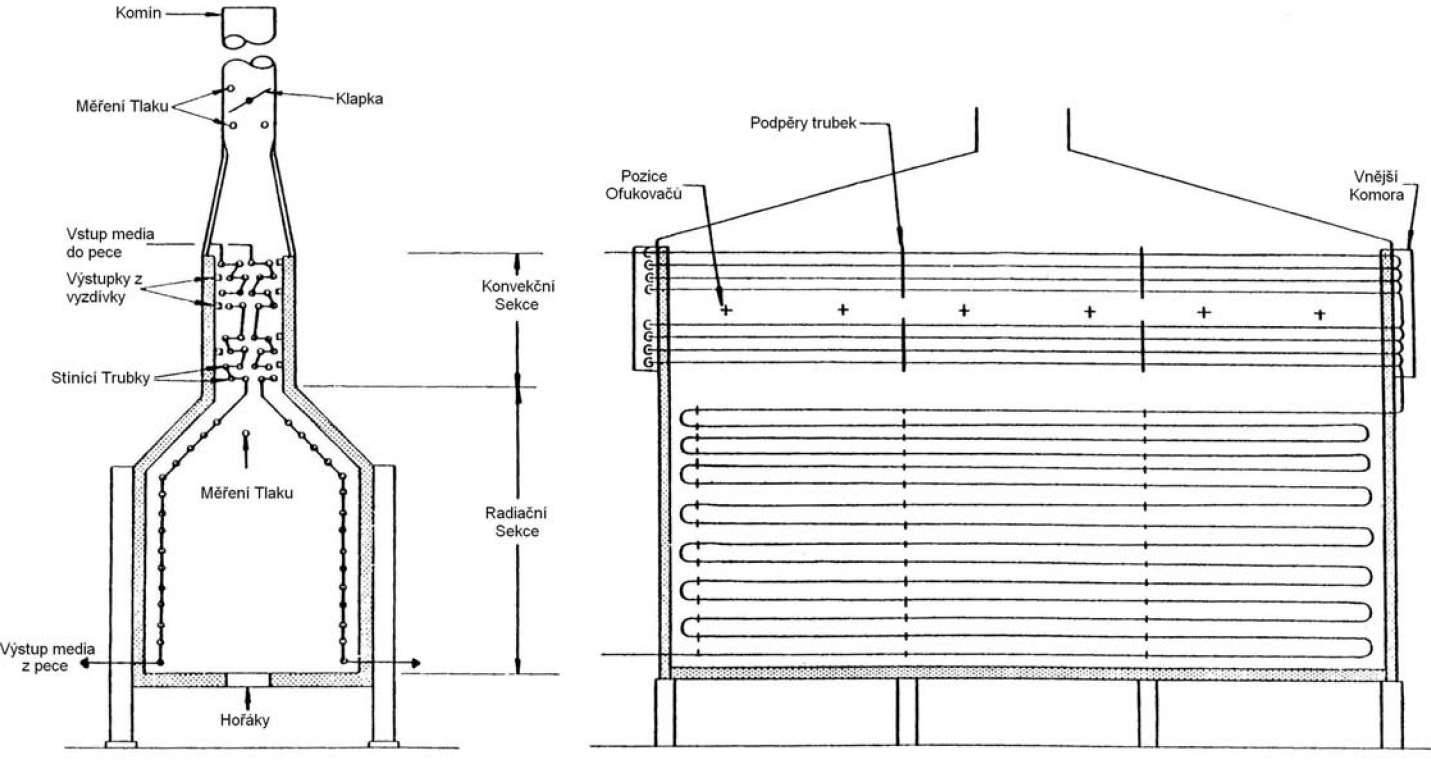

#### **Obr. 2 Schéma šachtové pece**

**Horizontální válcová pec** je tvořena válcovou radiační sekcí s hořáky umístěnými na čelní stěně válce poblíž dna pece. Horizontální trubkový had je umístěn v horní části radiační komory po obvodu válce. Naproti hořákům je dělící příčka zvaná bridgewall oddělující radiační sekci od sekce konvekční, která je umístěna vedle radiační sekce. Konvekční sekce je standardního typu s horizontálním svazkem trubek. Větší pece mají dvě radiační komory a konvekční sekce je umístěna mezi nimi. Avšak toto uspořádání znemožňuje čištění konvekce

ofukovači sazí. Tato pec je dnes již zastaralá a nepoužívá se, protože vyžaduje velké investiční náklady.

#### *Návrh pece*

Procesní pec se do procesu zařadí v případě, že není k dispozici dostatek tepla z jiných zdrojů (media, které je třeba dochladit na určitou teplotu, topná pára apod.). Návrh pece tedy probíhá až po dokončení návrhu výměníkové sítě. V této fázi je z požadavků procesu známo, která media bude třeba ohřívat, dále množství a parametry jednotlivých medií, a především vstupní a požadované výstupní teploty medií. Dalším krokem je volba paliva, zpravidla podle dostupnosti a ceny, a volba typu pece s ohledem na výkon a zastavěnou plochu.

Následuje volba komínové teploty podle požadavků procesu nebo s ohledem na rosný bod spalin. Z tepelné bilance celé pece se určí množství spalin a spotřeba paliva (na základě požadovaného tepelného výkonu, složení a výhřevnosti paliva a přebytku spalovacího vzduchu).

V dalším kroku se výkon pece rozdělí mezi radiační a konvekční sekci a pokračuje se analýzou radiační sekce pece a optimalizací sekce konvekční, případně i optimalizací předehřevu vzduchu, pokud bude použit.

Po dokončení optimalizace pece se přistoupí k detailnímu návrhu, který zahrnuje pevnostní výpočty, tepelné a hydraulické simulace, detailní návrhy systému čištění úsad apod.

### **Radiační sekce**

Radiační komora je základní část každé pece. Typ pece je v podstatě dán typem radiační komory. Konstrukce a rozměry radiační komory tedy udávají výkon i další vlastnosti pece.

V radiační sekci probíhá hoření paliva vstřikovaného do prostoru pece z hořáků. Žár z plamenů a horkých spalin se předává trubkovému svazku umístěnému podél stěn pece. Kromě toho přechází sáláním na vnější stranu trubek teplo absorbované vyzdívkou. Malé množství tepla se předá konvekcí při cirkulaci spalin, a to hlavně v horní části komory. Spaliny pak odchází do konvekce.

### *Návrh radiační sekce*

Předběžný návrh radiační sekce lze vypracovat podle několika základních parametrů. Patří mezi ně tepelný tok absorbovaný mediem, tepelný tok získaný spalováním paliva, plocha ozařovaného povrchu trubek, maximální tepelné zatížení vnějšího povrchu radiačních trubek a jízková teplota. Tepelný tok absorbovaný mediem určuje, kolik tepla bude odváděno v radiační sekci. Tepelný tok získaný spalováním pálívaje znám z podmínek spalování. Plocha ozařovaného povrchu trubek je závislá na průměru trubek, který je dán množstvím ohřívaného media. Dále pak závisí na délce trubek a jejich počtu. Jelikož je rozteč trubek dána rozměry kolen, je počtem a průměrem trubek určen i rozměr pece. Maximální tepelné zatížení vnějšího povrchu radiačních trubek je dáno buď požadavky ohřívaného media nebo materiálem trubek **[5],** 

Optimalizací poměru délky a počtu trubek a optimalizací poměru celkového požadovaného absorbovaného tepelného toku ku tepelnému toku absorbovanému v radiaci jsou získány všechny parametry, podle kterých lze vypočíst předběžné uspořádaní radiační sekce. K detailnímu návrhu lze přikročit až po předběžném návrhu konvekční sekce a komínu.

# **Konvekční sekce**

Spaliny vystupující z radiační sekce trubkových pecí jsou vedeny do konvekční sekce a teprve odtud odchází do komína. Konvektivního přestupu tepla se využívá, protože sdílení tepla radiací ze spalin o teplotě pod 850°C je relativně neekonomické. Proto se většina pecí staví s tzv. konvekčními sekcemi. V konvekčních sekcích se zvětšenými povrchy se předává 30 až 35 % z celkového absorbovaného tepla v peci. Konvekční sekce musí být navržena tak, aby se teplo procesnímu mediu předalo ekonomicky, aniž by to znamenalo příliš velkou tlakovou ztrátu v proudu spalin. Protože součinitel přestupu tepla na straně spalin je relativně malý, používají se obvykle v konvekčních sekcích povrchy zvětšené pomocí žebrování nebo trnování trubek.

# *Teplosměnný povrch trubek*

### **Stínící sekce**

První dvě řady trubek konvekční sekce ve směru proudění spalin jsou vystaveny radiaci z radiační (spalovací) sekce a jsou označovány jako stínící trubky. Radiační sdílení tepla těmito trubkami je určováno při výpočtu radiační sekce. Poněvadž stínící trubky přijímají teplo i konvektivním přestupem tepla, je celkové tepelné zatížení stínících trubek dáno součtem radiačních a konvektivních tepelných toků. Na těchto stínících trubkách nesmí být použity žádné zvětšené povrchy, protože výsledné špičkové zatížení by mohlo znamenat neúnosně vysoké teploty trubek, které by mohly vést k lokálnímu odpaření ohřívaného media s případným koksováním a poškozením trubek. Stínící trubky se obvykle dělají ze stejného materiálu jako materiál trubek v radiační sekci. Výjimkou mohou být případy, kdy jsou stínící trubky použity v okruhu generátoru páry. **[2]** 

### **Trubky s hladkým povrchem**

I když je snahou co nejdříve použít trubky se zvětšeným povrchem, není to obvykle vhodné na trubkách hned za stínící sekcí. Vychází se z požadavku udržet teplotu stěny trubek v přijatelných mezích, a to jak z hlediska materiálu trubek, tak z hlediska teplotní stability ohřívaného media. Proto bývá několik dalších řad trubek bez zvětšených povrchů.

Hladké trubky mohou být použity v kterékoli části konvekce, ať už z ekonomických, materiálových nebo jiných důvodů.

# **Zvětšené povrchy trubek**

Volba zvětšeného povrchu závisí na typu paliva, které se bude v převážné míře používat. Těžké topné oleje totiž více zanáší trubkový systém a zvětšené povrchy. Proto se v případě spalování těžkého topného oleje o hustotě větší než 900 kg/m $^{\circ}$  použijí trnované trubky, které lze snáze čistit. V případě, že se topí plynem nebo lehkým topným olejem o hustotě menší než 900 kg/m<sup>3</sup>, lze použít žebrované trubky. V případě, že budou spalovány různé druhy paliva, je pro volbu zvětšeného povrchu rozhodující nejtěžší uvažované palivo. Pokud byla pec původně navržena jen pro topení plynem a uvažuje se o přechodu na těžké kapalné palivo, je třeba počítat se značnou rekonstrukcí pece.

# **Trnované trubky**

### **Typy trnů**

Válcové trny jsou odporově přivařeny na trubku v kruhových nebo šroubovicových řadách. Standardní trny vyráběné většinou firem mají průměr 12,7 mm a jsou umístěné v řadách vzájemně od sebe vzdálených o 15,875 mm (63 řad na běžný metr trubky). Některé firmy umožňují úpravu rozteče řad trnů dle přání zákazníka (např. Askhar Precision Tubes Pvt. Ltd. [7]). Počet řad trnů na metr trubky tak lze měnit, každý výrobce však

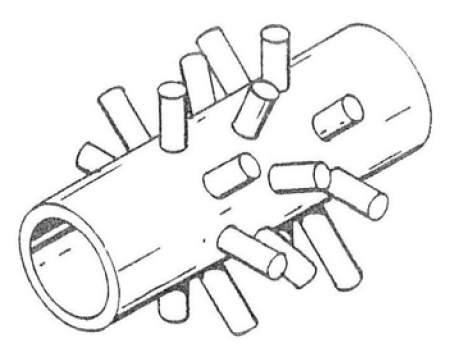

stanovuje minimální rozteč v závislosti na svých technologických možnostech. Obdobně lze měnit i počet trnů v jedné řadě po obvodu trubky. Maximální počty trnů v řadě závisí na průměru trubky a také na technologických možnostech výrobce trubek. V Tab. 1 jsou uvedeny rozměry trnovaných trubek běžně vyráběných firmou TPS-Technitube Rôhrenwerke. Tato firma vyrábí i nestandardní typy trnů menších průměrů a trny eliptického a čočkovitého tvaru. Jejich použití je však omezené vzhledem k jejich snížené mechanické pevnosti a čistitelnosti.

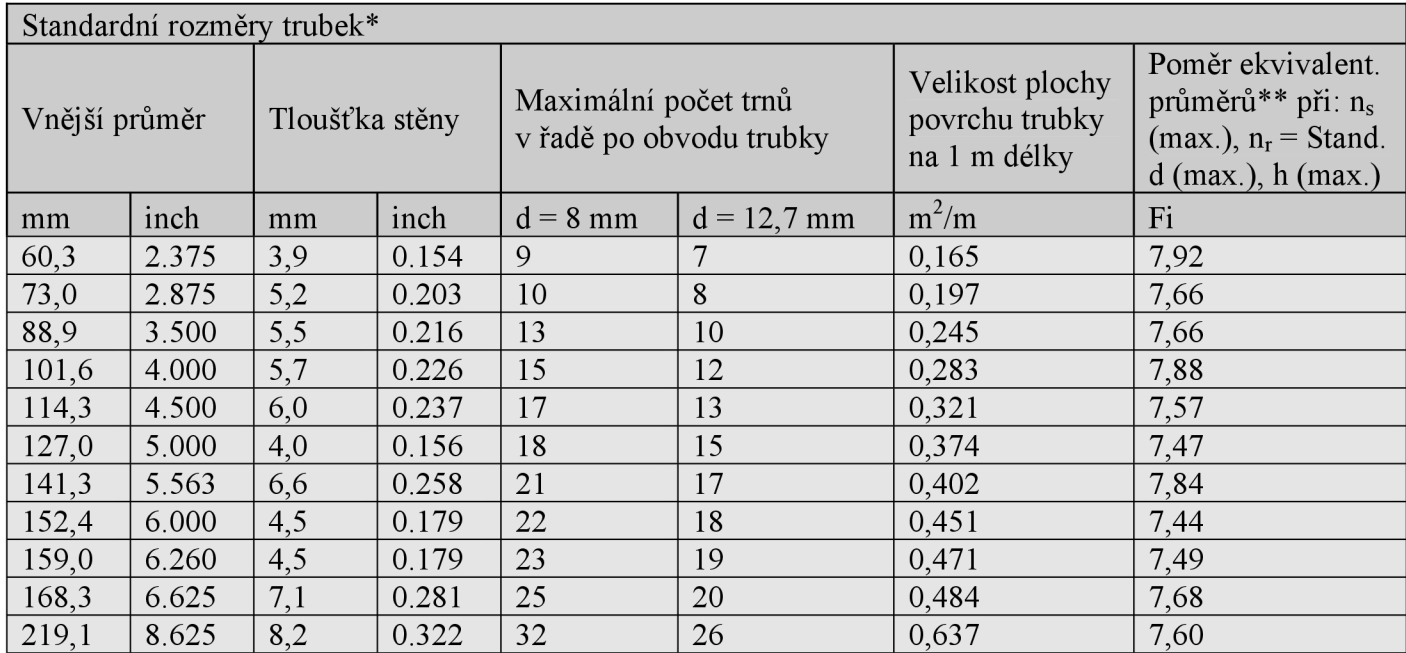

\*Standardní rozměry trubek jsou dány běžnými požadavky. Jsou vyráběny i trnované trubky jiných rozměrů v rozmezí od 60,3 mm do 219,1 mm vnějšího průměru trubek.

\*\* Poměr ekvivalentních průměrů Fi =  $\frac{u}{s}$   $\frac{u}{s}$   $\frac{u}{s}$   $\frac{v}{s}$  kde d je průměr trnů, h<sub>s</sub> je délka trnů, n<sub>s</sub> je

 $\overline{\phantom{a}}$ počet trnů v radě, n<sub>r</sub> je počet rad na metr trubky, D<sub>o</sub> je vnější průměr trubek, D<sub>i</sub> je vnitřní průměr trubek, Trny se vyrábí v délce od 12,7 mm do 63,5 mm

**Tab. 1 Parametry trnovaných trubek [6]** 

### **Teplota**

Trny z uhlíkaté oceli je možno používat maximálně do teploty cca 560°C vzhledem k možnosti oxidace. Tyto trny je možno použít na libovolný materiál trubek. Trny z legovaných a nerezových ocelí pak lze použít do vyšších teplot, avšak cena trubek tím značně stoupá. Většina výrobců nabízí trny ze všech typů oceli i z dalších slitin.

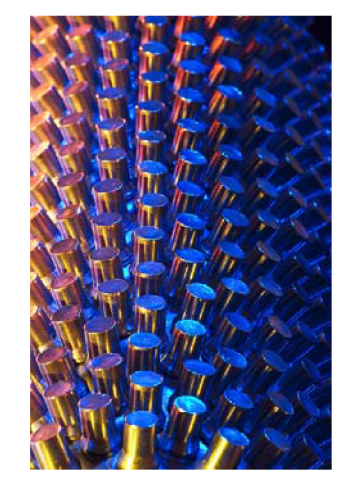

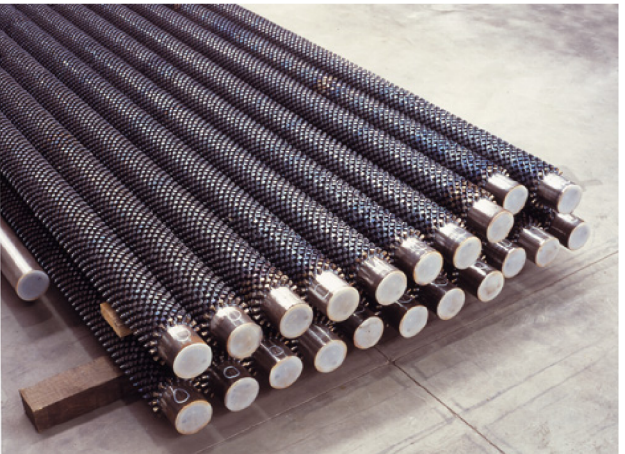

**Obr. 3 Trnované trubky [12]** 

#### **Délka trnů**

Trny jsou k dispozici v různém rozsahu délek podle možností jednotlivých výrobců. Například firma TPS-Technitube Rôhrenwerke nabízí trny od délky 12,7 mm do 83,5 mm. Maximální délka trnů závisí i na rozměru trubky, protože vnější průměr trubky a trnů je omezen na 280 mm. Navržená délka trnů obvykle nepřesahuje 50 mm vzhledem k tomu, že účinnost trnů s délkou silně klesá. Volba délky trnů závisí na geometrii konvekční sekce, rychlosti spalin a dovolené teplotě na koncích trnů jak je uvedeno v dalších kapitolách. Ve spodní části konvekční sekce je třeba použít co nejdříve trnované trubky, které mohou mít trny kratší. Délku trnů je pak nutné zvětšovat v závislosti na poklesu teploty spalin, a tím maximální teploty konce trnu.

### **Žebrované trubky**

Žebra jsou navinuta na trubku v šroubovici, a to asi 2 otočky na centimetr. Jsou přivařeny buď kořenově nebo odporově. Přednost se dává odporovému přivařování pro lepší tepelnou vodivost a pevnější spojení s trubkou.

#### **Typy žeber**

Spojitá neboli nepřerušovaná žebra jsou vyráběna navinutím kovového pásku po obvodu trubky. Tomuto typu se dává přednost před žebry, kdy je pásek před navinutím naříznut.

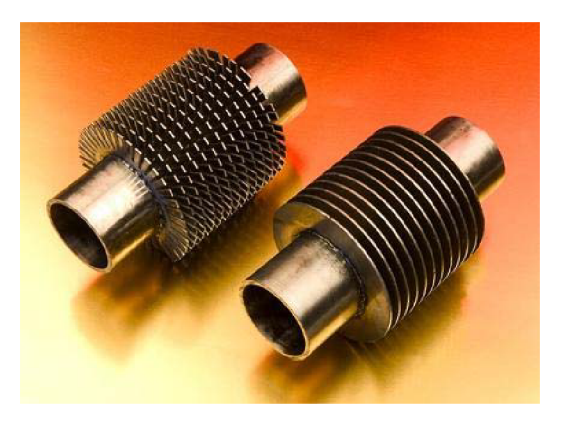

Nepřerušovaná žebra vykazují větší mechanickou tuhost a lépe se čistí, nařezávaná žebra naopak dávají lepší přestup tepla. Dále uvedené výpočtové postupy se týkají nepřerušovaných žeber.

#### **Rozměry žeber**

K dispozici je mnoho různých typů žeber, nejběžněji používané rozměry jsou: výška žeber od 12,7 do 25,4 mm, tloušťka žeber 1,3 mm, rozteč žeber od 5,1 do 6,4 mm. Například firma TPS-Technitube Rôhrenwerke vyrábí žebrované trubky od 16 do 219,1 mm vnějšího průměru, výška žeber je do 50 mm, tloušťka žeber je v rozsahu od 0,9 do 6,0 mm a na metr trubky je možné navinout od 50 do 250 řad žeber (rozteč tedy je od 4 do 20 mm) viz **[6]** str. 133.

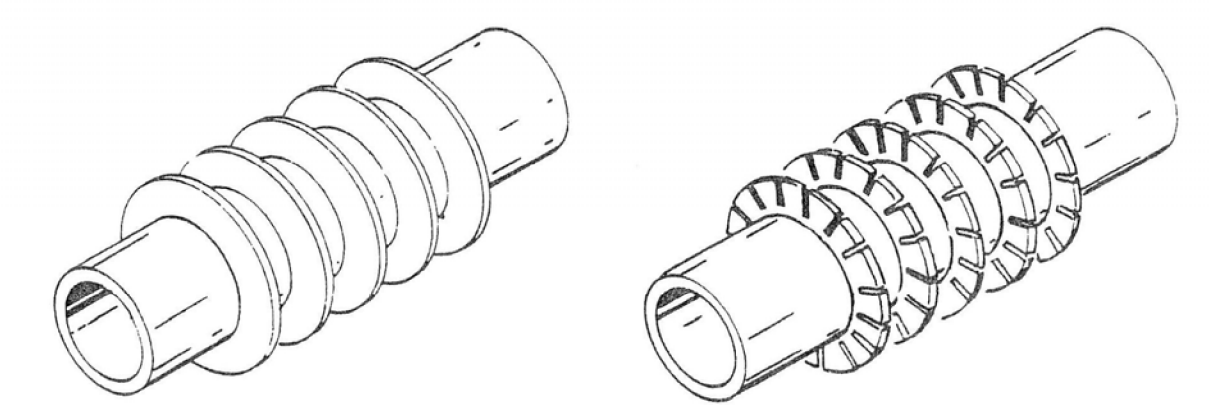

**Obr. 4 Žebrované trubky s nepřerušovanými a nařezávanými žebry** 

#### **Materiál**

Používají se různé druhy materiálu. Poněvadž žebra jsou mnohem tenčí než trny, je třeba materiál volit pečlivě podle maximální teploty vršku žebra, vzhledem k možné oxidaci. Čím vyšší je teplota, tím kvalitnější materiál je třeba zvolit.

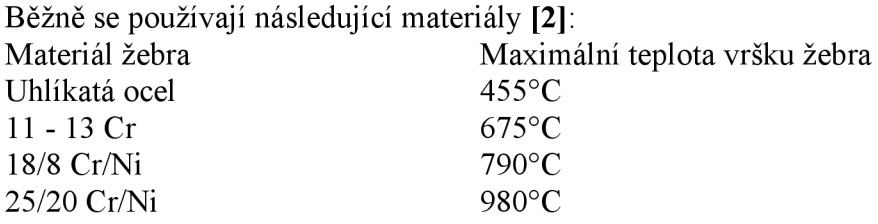

### *Dispoziční řešení konvekční sekce*

Dispoziční řešení konvekční sekce závisí především na potřebách procesu, pro který je pec určena. Parametry jako optimální hmotová rychlost spalin, součinitel přestupu tepla apod. jsou závislé hlavně na ohřívaném mediu.

#### **Délka** L<sub>c</sub>

Efektivní délka konvekční (a stínící) sekce závisí na konkrétním typu uvažované navrhované pece. Obecně platí, že by délka trubek konvekce měla být co největší, konvekční sekce ale nesmí přesahovat přes sekci radiační. V případě šachtové pece je tedy délka konvekční sekce omezená délkou radiační sekce. V případě vertikální válcové pece je situace komplikovanější. Obdélníkový půdorys konvekční sekce musí být vepsán v kruhu o průměru vyzdívky radiační sekce. Návrh délky a šířky pece je tedy optimalizační proces, při kterém se mění počet trubek v horizontální řadě (a tím i šířka sekce) a efektivní délka trubek. Snahou je získat co největší povrch trubek, a přitom nepřekročit maximální hmotovou rychlost spalin (okolo 2 kg/(m<sup>2</sup>s) podle druhu paliva viz Volba rychlosti spalin).

Pro mechanické čištění vnitřku trubek se místo kolen na konce trubek montují vratné hlavice. Pokud jsou použity, jsou umístěny ve vnějších komorách (tam mohou být na přání zákazníka umístěny i kolena propojující trubky). Pak je do efektivní délky počítána jen ta délka, kde jsou trubky omývány proudem spalin.

#### $\check{\textbf{S}}$ ířka W<sub>c</sub>

V každé horizontální řadě konvekční sekce by měly být nejméně 4 trubky. Pouze ve velmi malých pecích je možno uvažovat o 2 nebo 3 trubkách v řadě.

V případě, že konvekční sekce je tak dlouhá, že je zapotřebí uvažovat o vnitřních trubkových podpěrách, je doporučená maximální šířka konvekční sekce 4,5 m, neboť s výrobou trubkových podpěr větší šířky jsou značné problémy.

U vertikálních válcových pecí je šířka konvekce závislá na délce (viz výše).

#### **Počet chodů**

V případě, že v peci dochází k odpařování ohřívaného média, je třeba, aby počet chodů v konvekční i radiační sekci byl stejný. V případě ohřevu plynů může být počet chodů v konvekční a radiační sekci různý. Ohřívaná látka je pak před vstupem do radiace přerozdělena.

#### **Kolena**

Z hlediska využití prostoru a i ceny je výhodnější používat standardní 180° U-kolena. Kolena s velkým poloměrem mají menší tlakové ztráty. V případech, kdy jsou z nějakých důvodů vyžadovány nestandardní rozteče, je možno použít následující seznam minimálních roztečí trubek v konvekčních sekcích (Tab. 2), vycházejících z výrobních požadavků na světlost mezi trubkami. Od výrobců je však v případě potřeby možno požadovat větší rozteče než uvedené minimální.

Místo kolen lze použít vratné hlavice, pokud je třeba vnitřek trubek čistit mechanicky.

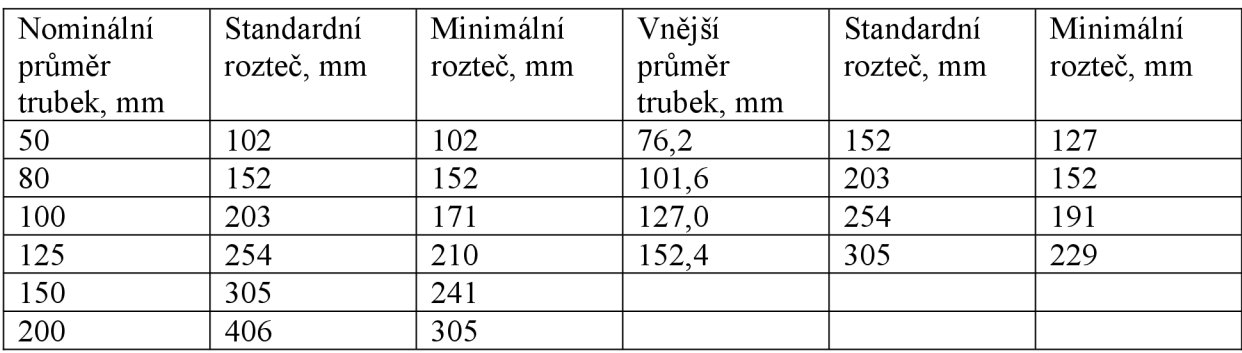

**Tab. 2 Minimální rozteče trubek [2]** 

#### **Uspořádání trubek a jejich rozteče**

Je několik možností uspořádání trubek. Obvykle jsou trubky v uspořádání rovnostranného trojúhelníka (viz Obr. 5). Toto uspořádání je výhodnější než uspořádání trubek do zákrytu, hlavně z hlediska přestupu tepla. Základní příčná rozteč trubek se může měnit podle požadavku na rychlost spalin. Pokud jsou použity zvětšené povrchy, j sou minimální vzdálenosti mezi vršky trnů nebo žeber sousedních trubek 38 mm. To platí pro všechny směry a vyplývá to z požadavku na konstrukci trubkových podpěr. Tento požadavek také omezuje maximální délku zvětšených povrchů, která může být uvažována pro danou rozteč trubek. Minimální vzdálenost vršků trnů nebo žeber od vyzdívky stěn konvekční sekce je 20 mm.

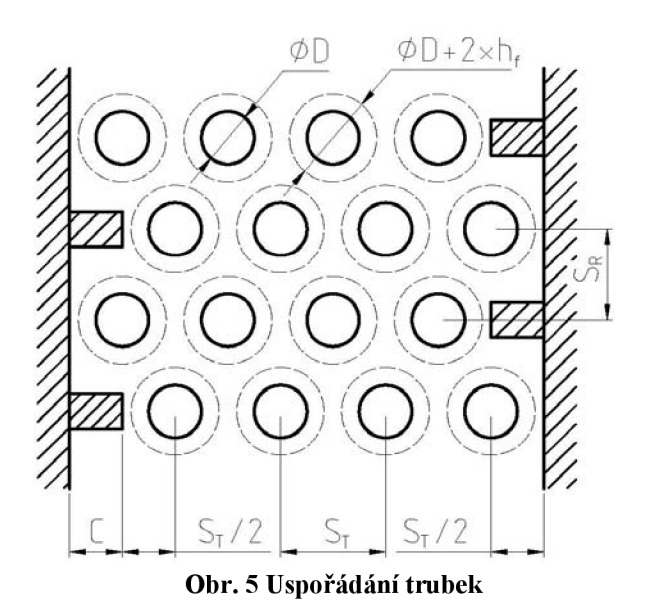

#### **Výstupky vyzdívky**

Výstupky vyzdívky, které zabraňují vzniku zkratových proudů spalin u stěn vyzdívky, musí být v každé řadě konvekční sekce, s výjimkou první řady, tj. první řady stínící sekce. Běžně je maximální šířka výstupku 150 mm. Daná šířka výstupků se obyčejně používá v celé konvekční sekci.

Výstupky omezují volný průřez konvekční sekce, čímž zvyšují rychlost spalin a tím i součinitel přestupu tepla. U první řady stínící sekce není zvyšování přestupu tepla žádoucí, a proto zde se výstupek zásadně nedává.

#### **Podpěry trubek**

Maximální nepodepřená délka horizontálních pecních trubek je 35-násobek vnějšího průměru trubek (s výjimkou stínících trubek v pecích parních reformingů, kde je zapotřebí více podpěr). V konvekčních sekcích, které jsou delší než výše uvedená délka, je třeba použít vnitřní podpěry trubek **[2],** 

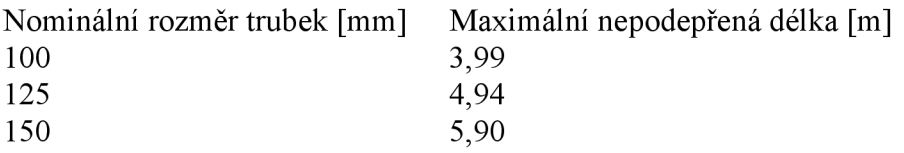

### **Čistění konvekčních sekcí**

V případě, že je spalováno palivo, které způsobuje zanášení pece sazemi (těžší topné oleje), je nutné zajistit čištění trubek na straně spalin. K tomu se využívají tzv. ofukovače sazí (soot blower). Používají se hlavně dva typy těchto zařízení: vysouvatelné ofukovače a pevné rotační ofukovače. Ofukovače pracují tak, že tryskají na vsazek trubek vysokotlakou páru nebo jiné stlačené medium. Čištění probíhá za provozu pece a spouští se většinou automaticky v určitých intervalech.

Vysouvatelné ofukovače se vysouvají do prostoru pece a součastně se natáčí okolo své osy, čímž je proud páry z trysek postupně směrován na všechny trubky (viz Obr. 6a). Ofukovač je tedy mezi trubkami vysunut pouze během čištění nánosu sazí, což je výhodné, protože nezpůsobuje tlakové ztráty při běžném provozu **[8],** 

Pevné rotační ofukovače jsou stabilně namontovány mezi řadami trubek a mají trysky po celé své délce. Při čištění se pouze otáčí kolem své osy, čímž směrují řady trysek na všechny trubky (viz Obr. 6b). Nevýhodou tohoto typu ofukovačů je, že trvale zvyšují tlakové ztráty v peci. Také spotřeba páry je vyšší než u výsuvných ofukovačů. Protože jsou trubky ofukovačů v peci podepřeny, může být jejich konstrukce subtilnější, a proto jsou levnější než výsuvné ofukovače **[8]** 

Ofukovače jsou montovány vždy po šestnácti řadách hladkých trubek namísto další trubkové řady. V případě použití zvětšených povrchů musí být ofukovače umístěny po každých čtyřech řadách.

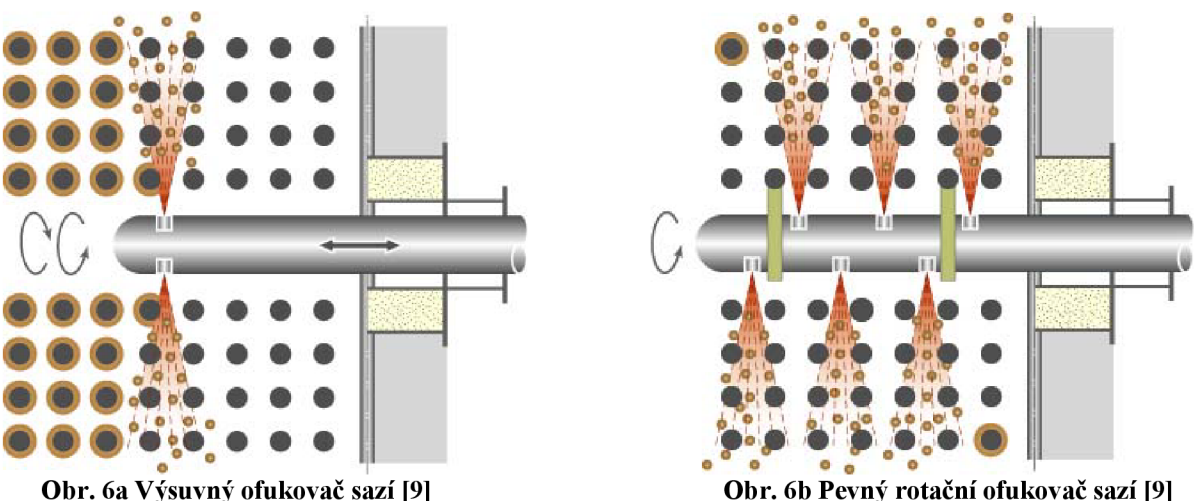

Požadavek na periodické ofukování trubek konvekčních sekcí, a tudíž na instalaci automatických ofukovačů, tvoří v investičních nákladech značnou položku. Již z toho důvodu je třeba návrhu konvekční sekce věnovat značnou pozornost, aby se dosáhlo nejvhodnějšího počtu řad, počtu trubek v řadě, a tím také počtu ofukovačů. Zvětšování počtu trubek v řadě, a tedy zvětšení šířky konvekce, může vést ke sníženému počtu ofukovačů. Proti tomu však jde snižování rychlosti spalin, a tudíž i snižování kontrolního součinitele přestupu tepla. Pokud je dostatek cenových podkladů, je zde prostor pro aplikaci optimalizačních postupů.

### *Návrh konvekční sekce*

Výpočtu konvekční části pece musí předcházet bilanční výpočet pece a výpočet sekce radiační (viz návrh pece). Pro samotný návrh konvekce je třeba znát množství a vlastnosti ohřívaných medií a jejich vstupní a výstupní teploty a také průtok spalin a jejich teplotu na vstupu a výstupu do a z konvekce. Teprve potom lze přikročit k návrhu konvekční sekce.

Návrh konvekční sekce pece začíná volbou její délky a šířky. Tyto rozměry jsou voleny na základě optimalizace (viz. Délka *Lc* a Šířka *Wc).* Určení těchto rozměrů není v programu obsaženo, proto zde nebude popsáno. Dalším krokem návrhu je rozdělení konvekce na sekce.

#### **Uspořádání konvekční sekce**

Protože se ve výpočtu musí zohlednit všechny parametry konvekce a zároveň se některé tyto parametry v různých úsecích konvekce mění, je nutné konvekční sekci rozdělit na několik částí. Každou část konvekce, která má jiný materiál trubek nebo případně jiný průměr trubek, ve které proudí jiné medium nebojsou použity jiné zvětšené povrchy, je tedy třeba počítat jako zvláštní sekci. Takto získané sekce se počítají postupně, a to od stínící sekce až k poslední sekci konvekce. Pro jednotlivé sekce se musí zvolit typ zvětšených povrchů. Je zde snaha používat zvětšené povrchy co nejvíce, ale nesmí přitom dojít k překročení jejich maximální teploty, ani k překročení maximální teploty media v trubkách. Ve stínící sekci se zvětšené povrchy nepoužívají vůbec (viz Stínící sekce). V dalších sekcích se pak postupně používají čím dál vyšší zvětšené povrchy.

V případě, že je v konvekci ohříváno více medií, je třeba určit, v jakém pořadí budou do pece vstupovat a případně vystupovat ven. Přidělení ohřívaných medií k jednotlivým sekcím výrazně ovlivňuje maximální teploty trubek a zvětšených povrchů v sekci a také velikost teplosměnné plochy sekce nutné pro dodání zadaného tepelného příkonu. Na začátku konvekce mají spaliny vysokou teplotu (na vstupu do stínící sekce je to jízková teplota spalin *Tbw).* Je zde tedy značný teplotní spád mezi spalinami a ohřívaným mediem, a proto pro dosažení potřebného přestupu tepla postačí menší teplosměnná plocha. Zároveň vyšší teplota spalin znamená i vyšší teplotu trubek a zvětšených povrchů. Pokud je tedy v těchto částech ohříváno medium na nižší teploty, zmenší se teplosměnná plocha a díky rychlejšímu chlazení trubek i jejich teplota (záleží i na součiniteli přestupu tepla pro medium). Potom by však na další sekce zbylo teplejší medium (s vyšší vstupní i požadovanou výstupní teplotou) a chladnější spaliny. Tím by došlo ke snížení teplotního gradientu a neúměrnému zvětšení teplosměnné plochy (nebo dokonce k překřížení teplot media a spalin). Proto se pro ohřev jednoho hlavního media volí protiproudy chod spalin a media. Medium tedy vstoupí do konvekce v poslední sekci a opustí ji ve stínící sekci, odkud pokračuje do radiační sekce. Případná další externí media jsou pak přiváděna do některých sekcí pece namísto media hlavního. To je pak vedeno okolo této sekce vnějším potrubím. Externí media jsou místo hlavního dosazována většinou tak, aby jejich vstupní a výstupní teploty přibližně odpovídaly teplotám hlavního media před a za počítanou sekcí. Každopádně je třeba sledovat, zda nedojde k překřížení teplot media a spalin.

Po volbě uspořádání konvekce se pokračuje postupnými výpočty podle následujícího algoritmu.

#### **Obecný postup při návrhu konvekční sekce pecí**

#### **Krok** 1.

Prvním krokem při návrhu konvekční sekce je určení průměrů trubek, jejich roztečí a počtu chodů media. Na základě toho a s ohledem na doporučené rychlosti spalin v konvekci lze optimalizací určit délku a šířku konvekční sekce.

#### **Krok 2.**

Konvekce je rozdělena na určitý počet sekcí. Sekce vzniká pro každou část konvekce, která se od předchozích liší kterýmkoli parametrem (materiál trubek, průměr trubek, ohřívané medium apod.). V případě, že je v konvekci ohříváno více medií, je třeba určit, v jakém pořadí budou do pece vstupovat a případně vystupovat ven. Přidělení ohřívaných medií k jednotlivým sekcím totiž výrazně ovlivňuje další parametry konvekce počítané dále.

#### **Krok 3.**

Z tepelné bilance radiační sekce se určí teplota média vystupujícího ze stínících trubek. Musí se spočítat teplo převedené stínícím trubkám radiací. Teplota spalin vstupujících do stínící sekce je tzv. jízková teplota *Tbw* určená při výpočtu radiační sekce.

#### **Krok 4.**

Pro každou novou navrhovanou sekci se určí maximální teplota media a maximální teplota na zvětšených površích. To se provede pro první řadu nové sekce, kde je použit jiný materiál, jiný zvětšený povrch atd. Tento výpočet vychází z teploty vstupujících spalin a teploty vystupujícího media v této řadě.

Příliš vysoké teploty mohou způsobit:

- 1. Příliš vysoká teplota ve filmu: koksování nebo zhoršování kvality produktů.
- 2. Vysoká teplota koncových částí zvětšených povrchu: oxidace opalování.
- 3. Příliš vysoká teplota materiálu trubek: oxidace, koroze, snížení pevnosti.

#### **Krok 5.**

Je-li příliš vysoká teplota media ve filmové vrstvě nebo teplota konců zvětšených povrchů, musí se snížit intenzita sdílení tepla následujícími opatřeními:

1. U sekcí s hladkými trubkami se buď sníží hmotová rychlost spalin zvětšením roztečí trubek, nebo se zvýší vnitřní součinitel přestupu tepla zmenšením rozměrů trubek

2. U zvětšených povrchů se snižuje výška trnů nebo žeber, zmenší se rozteč žeber nebo se použijí hladké trubky. Obvykle je třeba nad sekcí stínících trubek mít sekci s několika řadami hladkých trubek tak, aby v následující sekci se zvětšeným povrchem nedošlo k výše zmíněným situacím.

#### **Krok 6**

Pro každou novou navrhovanou sekci se určí vstupní a výstupní teplota, a to jak pro spaliny, tak pro ohřívané medium. Vstupní teplota spalin a výstupní teplota media je známa z předchozí sekce. Vstupní teplota media a výstupní teplota spalin se určí iteračním výpočtem z rovnice přestupu tepla a z bilančních rovnic. Pro první iteraci se odhadne buď výstupní teplota spalin nebo vstupní teplota media.

#### **Krok** 7.

Pokračuje se s další sekcí - provedou se výše uvedené kroky 4 až 6.

Obvykle je užitečné použít více typů trnů lišících se délkou, případně roztečí a materiálem, aby bylo dosaženo vhodných hodnot teploty media a teploty materiálu zvětšených povrchů při maximálním přestupu tepla.

U žebrovaných trubek se rovněž používají různé kombinace výšky žeber, roztečí a materiálu.

#### **Krok 8.**

Postupuje se výše uvedenými kroky tak dlouho, až je splněn požadavek na celkový tepelný tok, který má být v konvekční sekci předáván.

#### **Krok 9.**

Provede se kontrola dispozičního řešení konvekční i radiační sekce z hlediska potrubního propojení a celkových případných specifikací pro tuto jednotku.

18

# *Vzorce a výpočtové postupy*

### **Rychlost spalin G<sup>c</sup>**

Rychlost spalin v konvekční sekci  $G_c$  [kg/(m<sup>2</sup>s)] je jednou z hlavních veličin pro návrh konvekční sekce. Mění se v každé části konvekce podle použitých trubek, jejich roztečí a zvětšených povrchů.

> *kg*   $m^2$  *s* (1)

 $W_f$ je průtok spalin, kg/s

*Af* je volný průtočný průřez pro průtok spalin, m<sup>2</sup>

#### **Průtok spalin Wf**

Většinou je vypočítán při návrhu radiační sekce pece.

 $Fg$  je celková spotřeba paliva, kg/s

 $FG$  je množství spalin vzniklé spálením 1 kg paliva, *kg spalin kg paliva* 

**Množství spalin FG** vzniklé spálením 1 kg paliva lze vypočítat materiálovou bilancí spalování na základě složení paliva a přebytku vzduchu. Pro potřeby programu byla použita křivka závislosti množství spalin *FG* [kg spalin/kg paliva] na výhřevnosti paliva *hp* [MJ/kg paliva] a přebytku vzduchu *ea* [%] pro případ spalování zemního plynu **[2].** Pro spalování topného oleje je to křivka závislosti množství spalin *FG* na hustotě oleje a přebytku vzduchu *ea* **[2],** 

*Qz* 

*HA<sup>R</sup>*

 $1+\frac{2\infty}{100}$   $\int Qa$ 

*kg\_ s* 

 $W_f$ =*Fg FG*  $\left| \frac{kg}{s} \right|$ 

#### **Celková spotřeba paliva Fg**

$$
HA_S
$$
 je množství tepla dostupné ve spalinách, MJ/kg paliva  
*Qa* je teplo absorbované v peci, MW  
*Qz* jsou tepelné ztráty pece v %

*Fg* 

**Množství tepla dostupné ve spalinách HA<sub>S</sub>** [MJ/kg paliva] lze vypočítat tepelnou bilancí spalování. Teplo do pece vnáší spalovací vzduch a palivo. V peci vzniká teplo spalováním paliva a ven odchází teplo se spalinami, ohřívanými medii a tepelnými ztrátami pece. Teplo dostupné ve spalinách je součet tepla využitého pro ohřev medií a tepla zmařeného tepelnými ztrátami.

Teplo dostupné ve spalinách je v programu vypočteno interpolací tabulkových hodnot **[2],**  Tabulky jsou sestaveny pro vstupní teplotu vzduchu i paliva 15°C. Pro spalování plynných paliv je pak dostupné teplo závislé na výhřevnosti paliva *hp,* přebytku vzduchu *ea* a na teplotě spalin na výstupu do komína, tzv. komínová teplota *Ts* [°C]. Pro spalování topného oleje je dostupné teplo závislé na hustotě oleje, na přebytku vzduchu *ea* a na komínové teplotě *Ts.* 

(2)

(3)

#### **Volný průtočný průřez Af**

Volný průtočný průřez pro průtok spalin se pro různé části konvekční sekce liší podle typu a počtu řad trubek a podle zvětšených povrchů.

#### **Pro hladké trubky ve stínící sekci, kde nejsou výstupky vyzdívky platí:**

$$
A_f = (L_c \, W_c - D_0 \, L_c \, Nt) \, [m^2]
$$
\n(4)

*Lc* je efektivní délka konvekční sekce, m

 $D<sub>o</sub>$  je vnější průměr trubek, m

 $Nt$  je počet trubek v řadě, -

*Wc* je šířka konvekční sekce, m

V programu je šířka konvekce vypočtena podle vzorce:

$$
W_c = S_T (Nt + 0.5)[m]
$$

(5)

 $S_T$ je příčná rozteč trubek v řadě (viz Obr. 5), m

**Pro hladké trubky mimo stínící sekci (pec je s výstupky) platí:** 

$$
A_f = (L_c \, W_c - D_0 \, L_c \, Nt - C) \, [m^2]
$$
\n(6)

C je šířka výstupku vyzdívky, m

#### **Pro trnované trubky platí:**

$$
A_f = (L_c \mathbf{W}_c - \mathbf{D}_0 L_c Nt - C - h_s d L_c Nt n_r) [m^2]
$$
\n(7)

*hs* je výška trnů, m  $d$  je průměr trnů, m *nr* je počet řad trnů na metr trubky,

#### **Pro žebrované trubky platí:**

$$
A_f = \left( L_c \mathbf{W}_c - \mathbf{D}_0 L_c Nt - C - \frac{2 h_f t_f L_c Nt}{n_f} \right) [m^2]
$$
\n(8)

 $h_f$ je výška žeber, m  $t_f$  je tloušťka žeber, m  $n_f$  je rozteč žeber, m

#### **Volba rychlosti spalin**

Pro případy, kdy výška komína je určována požadavkem na tah, jsou doporučené rychlosti spalin uvedeny v Tab. 3. Při kombinaci paliv je třeba uvažovat nejtěžší kapalné palivo:

| Palivo                                                   | Doporučená maximální rychlost spalin $G_c$ |
|----------------------------------------------------------|--------------------------------------------|
| Čistý rafinérský nebo zemní plyn                         | 2,5 až 3,0 kg/(m <sup>2</sup> s)           |
| Lehký topný olej nebo plyn s obsahem síry                | 2,0 až 2,5 kg/( $m^2$ s)                   |
| Těžké topné oleje                                        | 1,5 až 2,0 kg/(m <sup>2</sup> s)           |
| $\mathbb{R}$ iii $\mathbb{R}$ is the set of $\mathbb{R}$ |                                            |

**Tab. 3 Doporučená rychlost spalin [2]** 

Tato doporučení se vztahují na části konvekční sekce s nej vyšší hmotovou rychlostí (s největším zvětšeným povrchem); hmotové rychlosti v sekcích s hladkými trubkami mohou být nižší než uvedené hodnoty. Uvedená rozmezí rychlostí odpovídají optimálnímu návrhu za běžných podmínek. Za určitých podmínek, které jsou uvedeny dále, je lepší volit vyšší rychlosti spalin. V ostatních případech jsou nižší rychlosti výhodnější. Volbou větší šířky pece se například sníží počet potřebných ofukovačů sazí. Každopádně je třeba se vyhnout rychlostem pod  $1,0 \text{ kg/(m}^2\text{s})$ .

V případě, že vychází vyšší rychlost spalin, než jsou výše uvedené doporučené hodnoty, je třeba sáhnout k úpravám. Je možno zvyšovat počet trubek v řadě, nebo zvětšit příčnou rozteč trubek. Každopádně se však zvětší šířka pece. Přednost má zvětšení počtu trubek, je však třeba mít na mysli, že počet trubek v řadě by měl odpovídat násobku počtu paralelních proudů. Za určitých podmínek počet trubek v řadě nemusí respektovat výše uvedenou zásadu. Je například možno mít při čtyřchodém uspořádání 6 trubek v řadě za podmínky dodržení symetrie jednotlivých chodů. První proud pak bude mít jednu trubku v první řadě a dvě trubky v řadě druhé. Druhý proud bude mít dvě trubky v první řadě a v další řadě jen jednu. Třetí a čtvrtý proud bude uspořádán obdobně. V případě, že počet trubek v řadě se rovná počtu chodů, je možné pro dosažení požadované rychlosti spalin měnit rozteč trubek. Tuto rozteč je pak třeba dodržet v celé konvekční sekci.

V případě, kdy výška komína je určena ekologickými hledisky, je možno přijmout podstatně vyšší rychlosti spalin, než je uvedeno výše. Ovšem i v těchto případech by tlaková ztráta spalin přes konvekční sekci neměla být větší než polovina tahu, který zajistí komín.

U pecí vybavených spalinovým ventilátorem je rovněž možno počítat s vyššími rychlostmi spalin. Je však třeba mít na zřeteli i možnost práce s vyřazeným (bypassovaným) ventilátorem. Optimální rychlost spalin by v těchto případech měla být výsledkem ekonomického rozboru, kdy se vyhodnocují úspory na velikosti konvekce s náklady na ventilátor. Obvyklé optimum rychlosti spalin při ventilátorovém odsávání se pohybuje v rozmezí 3,5 až 4,4 kg/(m<sup>2</sup>s).

#### **Výkon konvekční sekce**

Výkon konvekční sekce se rovná celkovému tepelnému výkonu pece minus výkon radiační sekce. Přitom ale tzv. stínící trubky (dvě první řady konvekční sekce) absorbovaly teplo jak radiací z radiační sekce, tak konvekcí z proudících spalin. U spalin odcházejících z radiační sekce se předpokládá, že předaly teplo trubkám v radiační sekci i radiační teplo stínícím trubkám konvekční sekce.

#### **Celkový výkon pece Q <sup>a</sup>**

$$
Q_a = (Q_r + Q_{sr} + Q_c) \text{ [W]}
$$
\n(9)

*Qr* je teplo absorbované v radiační sekci, W

*Qsr* je teplo absorbované radiací stínícími trubkami, W

*Qc* je celkové teplo absorbované v konvekční sekci s výjimkou radiačního sdílení tepla z radiační sekce stínícím trubkám, W

#### **Celkový výkon radiační sekce Q<sub>tr</sub>**

$$
Q_{tr} = (Q_r + Q_{sr}) \text{ [W]}
$$
\n(10)

Jízková teplota *Tbw* závisí na *Qtr* 

#### **Celkový výkon konvekční sekce Q<sub>tc</sub>**

$$
Q_{ic} = (Q_c + Q_{sr}) \text{ [W]}
$$
\n(11)

Výkony radiační a konvekční sekce se překrývají, protože oba obsahují radiační teplo předané ve stínící sekci. Výkon konvekční sekce *Qtc* závisí na teplotě na přestupu z radiační do konvekční sekce.

#### **Teplo předané ve stínící sekci Q <sup>s</sup>**

 $Q_s = (Q_{sr} + Q_{sc})$ [W] (12)

*Qsc* je teplo absorbované konvekcí ve stínících trubkách, W

**Teplo předané ve stínící sekci radiací Q**<sub>sr</sub><br>Stínící sekce je přímo vystavena záření z radiační sekce, a proto absorbuje část radiačního Stínicí sekce je přímo vystavená záření z radiační sekce, a proto absorbuje část radiačního výkonu. Tento tepelný výkon je obsažen v teple pohlceném při ochlazení spalin na jízkovou teplotu *Tbw.* 

$$
Q_{sr} = L_c W_c \phi_s [W]
$$
\n(13)

*Lc* je efektivní délka konvekční sekce, m

*Wc* je šířka konvekční sekce, m

 $\phi_s$  je hustota tepelného toku na trubky, W/m<sup>2</sup>

Pro většinu procesních pecí se může  $\phi_s$  uvažovat rovnou hustotě tepelného toku v radiační sekci:

$$
\phi_s = 1.77 \phi_{1-side} \left[ \frac{kg}{s^3} \right]
$$
\n(14)

*fyi-side* je hustota tepelného toku při jednostranném ozařování, W/m<sup>2</sup> Radiační výkon stínící sekce tedy je:

$$
\phi_s = 1.77 L_c \, \mathbf{W}_c \, \phi_{1-side} \, [\mathbf{W}] \tag{15}
$$

#### **Rovnice celkového přenosu tepla**

Přenos tepla v konvekční sekci (kromě radiačního tepelného výkonu stínících trubek) se řídí podle obecné rovnice:

$$
Q = U A LMTD \,[\,\mathrm{W}\,]
$$

(16)

*U* je celkový součinitel prostupu tepla, W/(m<sup>2</sup>·K)

A je plocha výměny tepla,  $m<sup>2</sup>$ 

*LMTD je* střední teplotní logaritmický spád mezi spalinami a procesním mediem, °C

$$
LMTD = \frac{T_{g1} - T_{b1} - T_{g2} + T_{b2}}{\ln\left(\frac{T_{g1} - T_{b1}}{T_{g2} - T_{b2}}\right)} \left[\,^{\circ}C\right]
$$
\n(17)

 $T_g$ <sup>*T*</sup> je teplota spalin na vstupu do sekce, °C

 $T_{bI}$  je teplota media vystupujícího ze sekce, °C

*Tg2* je teplota spalin na výstupu ze sekce, °C

 $T_{b2}$  je teplota media na vstupu do sekce,  $\mathrm{C}$ 

#### **Celkový součinitel prostupu tepla U**

Tento koeficient uvažuje součinitel přestupu tepla z media na trubku, tok stěnou trubky a součinitel přestupu tepla z trubky do spalin.

$$
U = \frac{1}{\frac{1}{h_o} + \frac{A_o}{A_i h_i} + \frac{A_o t_a}{A_m k_m}} \left[ \frac{W}{m^2 K} \right]
$$
  
As no ynðiði stranð truhlev, W/(m<sup>2</sup>·K) (18)

 $h_o$  je součinitel přestupu tepla na vnější straně trubky,  $W/(m^2·K)$  $h_i$  je součinitel přestupu tepla na vnitřní straně trubky,  $W/(m^2 K)$ *Ao* je celkový vnější povrch trubek, m  $A_i$  je vnitřní povrch trubek, m<sup>2</sup>  $A_m$  je střední plocha trubky, m<sup>2</sup> *ta* je střední tloušťka stěny trubky, m

 $k_m$  je tepelná vodivost trubky, W/(m<sup>2</sup>·K)

#### **Vnitřní povrch trubek** A<sub>i</sub>

$$
A_i = \pi D_i L_c Nc Nt [m^2]
$$

(19)

 $D_i$  je vnitřní průměr trubek, m *Lc* je efektivní délka konvekční sekce, m  $Nt$  je počet trubek v řadě, -*Nc* je počet řad trubek v dané části konvekční sekce, -

#### **Střední povrch trubek** A<sub>m</sub>

$$
A_m = \pi \left( D_o - t_a \right) L_c Nc Nt \left[ m^2 \right]
$$
\n
$$
\tag{20}
$$

 $D<sub>o</sub>$  je vnější průměr trubek, m

**Vnější povrch trubek** A<sub>0</sub>

$$
A_o = (A_e + A_b) [m^2]
$$

*Ae* je plocha zvětšeného povrchu trubek, m  $A_b$  je plocha odkrytých trubek, m<sup>2</sup>

**Pro hladké trubky platí:** 

$$
A_b = \pi \mathbf{D}_o L_c Nc Nt [m^2]
$$
\n(22)

$$
A_e = 0
$$

(23)

(21)

#### **Pro trnované trubky platí:**

$$
A_e = \left(\pi \, d_s \, h_s \, n_r \, n_s + \frac{1}{4} \, \pi \, d_s^2 \, n_r \, n_s\right) L_c \, Nc \, Nt \, [m^2]
$$
\n(24)

$$
A_b = \left(\pi \, \mathbf{D}_o - \frac{1}{4} \, \pi \, d_s^{\, 2} \, n_r \, n_s\right) L_c \, Nc \, Nt \, [m^2]
$$

*hs* je výška trnů, m  $d$  je průměr trnů, m *nr* je počet řad trnů na metr trubky, *n s* je počet trnů po obvodu, -

#### **Pro žebrované trubky platí**

$$
A_e = \frac{\pi ((D_o + 2 h_f)^2 - D_o^2 + 2 (D_o + 2 h_f) t_f) L_c N c N t}{2 n_f} [m^2]
$$
  
(26)  

$$
\pi D (1 - t_c) L N c N t
$$

$$
A_{b} = \frac{\pi \, D_{o} \left( 1 - t_{f} \right) L_{c} \, Nc \, Nt}{n_{f}} \, [m^{2}]
$$
\n(27)

 $\overline{a}$ 

 $h_f$ je výška žeber, m *t<sub>f</sub>* je tloušťka žeber, m  $n_f$  je rozteč žeber, m

**Součinitel přestupu tepla uvnitř trubek h**<sub>i</sub> [W/(m<sup>2</sup>·K)] lze vypočíst například podle Gnielinskeho rovnice **[3]** . Úprava této rovnice pro základní fyzikálni vlastnosti medií je použita v programu.

$$
h_{i} = \frac{1}{8} \left( \frac{G D_{i}}{\mu} - 1000 \right) C p \mu \left( 1 + \left( \frac{D_{i}}{L} \right)^{(2/3)} \right) \Bigg/ \left( \frac{1.82 \text{ Log} \left( \frac{G D_{i}}{\mu} \right)}{\text{Log}(10)} - 1.64 \right)^{2}
$$

$$
\left( 1 + 3.175 \sqrt{2} \sqrt{\frac{1}{\left( 1.82 \text{ Log} \left( \frac{G D_{i}}{\mu} \right) - 1.64 \right)^{2}} \left( \left( \frac{C p \mu}{K} \right)^{(2/3)} - 1 \right) p_{i} \right)
$$
(28)

G je hmotová rychlost media proudícího trubkovým systémem, kg/ $(m^2s)$ 

L je celková dráha proudícího media, m

Uje dynamická viskozita proudícího media, Pa-s

*Cp* je tepelná kapacita media, J/(kg-K)

 $K$  je součinitel tepelné vodivosti media,  $W/(m \cdot K)$ 

#### **Celková dráha proudícího media L**

$$
L = \frac{L_c Nt Nc}{Np} [m]
$$
\n(29)

*Np* je počet chodů media v systému trubek, -

#### Součinitel přestupu tepla vně trubek (na straně spalin) h<sub>o</sub>

Je různý pro stínící sekci, pro hladké trubky mimo stínící sekci a pro různé druhy zvětšených povrchů.

#### **Pro hladké trubky:**

$$
h_o = (h_c + h_r) \left[ \frac{kg}{s^3 K} \right]
$$
\n(30)

 $h_c$  je součinitel přestupu tepla pro konvekci, W/(m<sup>2</sup>·K)

 $h_r$  je součinitel přestupu tepla pro radiaci,  $W/(m^2 K)$ 

**Konvektivní součinitel přestupu tepla pro hladké trubky h<sub>c</sub> [W/(m<sup>2.</sup>K)] lze vypočíst** pomocí různých korelačních vztahů na základě podobnostních kritérií. Program používá následující proceduru pro výpočet přestupu tepla ze spalin vně trubek při křížovém toku **[4],** 

Geometrické parametry trubkového systému:

```
If B >= 1 Then
   psi = 1 - Pi / (4 * A)Els e 
  psi = 1 - Pi / (4 * A * B)End If
xL = Pi * Do / 2Výpočet Reynoldsova čísla: 
 Re = w l * xL / 1000 / (psi * mu)Výpočet Nusseltova čísla: 
 nuL = 0.664 * Re ^ (1 / 2) * pr ^ 0.333
 nut = (0.037 * Re ^0.8 / (1 + 2.443 * Re ^(-0.1) * (pr ^0.667 - 1))) * p:
 mus0 = 0.3 + (nuL ^ 2 + nut ^ 2) ^ 0.If us = 1 Then
   fa = 1 + 0.7 / psi ^1.5 * (B / A - 0.3) / (B / A + 0.7) ^2
Els e 
  fa = 1 + 2 / (3 * B)End If
nus = nus0 * fa
```
Určení výsledného součinitele přestupu tepla:

hc = nus \* Ks / (xL / 1000)

(31)

A je poměr příčné rozteče trubek v řadě a vnějšího průměru trubek, - B je poměr podélné (svislé) rozteče řad trubek a vnějšího průměru trubek, w 1 hmotová rychlost spalin ve volném průřezu, kg/ $(m^2s)$ mu - *\is* je dynamická viskozita spalin, Pa-s Ks - *K<sup>s</sup>* je součinitel tepelné vodivosti spalin, W/(m-K) p r je Prandtlovo číslo, -

#### **Prandtlovo číslo pr**

$$
pr = \frac{C p_s \mu_s}{K_s}
$$

(32)

*Cps* je tepelná kapacita spalin, J/(kg-K)

Fyzikální vlastnosti spalin jsou určeny z funkcí jejich závislosti na teplotě pro střední teplotu spalin.

#### **Radiační součinitel přestupu tepla pro hladké trubky h<sup>r</sup>**

Pro určení radiačního součinitele přestupu tepla jsou v programu opět použity empirické vztahy **[2].** Pro stínící sekci je přestup tepla radiací ze spalin zahrnut v teple předaném z radiační sekce *Qsr.* Proto se ve stínící sekci součinitel *h<sup>r</sup>* uvažuje roven nule. Pro všechny další sekce platí:

$$
h_r = F_1 F_2 \left[ \frac{W}{m^2 K} \right]
$$
\n(33)

 $F_l$  je teplotní součinitel, závislý na průměrné teplotě spalin a stěny trubky v trubkovém svazku.

*F2* je rozměrový součinitel konvekční sekce, který je funkcí geometrie trubek a vlastností spalin.

#### **Teplotní součinitel Fi**

Je vypočten interpolací tabulkových hodnot v závislosti na průměrné teplotě spalin a stěny trubky v trubkovém svazku, kde se předpokládá, že průměrná teplota stěny trubky je o 15 °C teplejší než teplota media.

#### **Rozměrový součinitel F <sup>2</sup>**

$$
F_2 = L_b p_{CO_2 + H2O}
$$
\n
$$
V_{V} \text{konyekční sekci m}
$$
\n(34)

*Lbje* střední délka radiačního paprsku v konvekční sekci, m

 $p_{co_2+H_2O}$  je parciální tlak oxidu uhličitého a vodní páry ve spalinách. Součinitel je určen interpolací tabulkových hodnot v závislosti na přebytku vzduchu *ea* a procentu uhlíku v palivu.

#### Střední délka radiačního paprsku L<sub>b</sub>

Pro uspořádání trubek do trojúhelníku:

$$
L_b = \left(\frac{0.00108 S_R S_T}{D_o} - 0.00085 D_o\right) [m]
$$
\n(35)

Pro zákrytové uspořádání trubek

$$
L_b = \left(\frac{0.0013 S_R S_T}{D_o} - 0.00102 D_o\right) [m]
$$
\n(36)

*SR* je podélná (svislá) rozteč řad trubek, mm  $S_T$ je příčná rozteč trubek v řadě (viz Obr. 5), mm

### **Součinitel přestupu tepla na straně spalin h0 pro zvětšené povrchy**

$$
h_o = \frac{h_e (EA_e + A_b)}{A_o} \left[\frac{W}{m^2 K}\right]
$$

 $h_e$  je součinitel přestupu tepla pro zvětšené povrchy W/(m<sup>2</sup>·K) *E* je faktor účinnosti zvětšeného povrchu, -

(37)

#### **Součinitel přestupu tepla pro zvětšené povrchy h<sup>e</sup>**

Pro trnované trubky:

$$
h_e = \frac{71.3 \ G_c^{0.55} (0.01798561151 \ T_g + 4.912769784)^{0.48}}{D_o^{0.45}} \left[ \frac{W}{m^2 K} \right]
$$
(38)

Pro žebrované trubky:

$$
h_e = \frac{40.7 G_c^{0.55} (0.01798561151 T_g + 4.912769784)^{0.48}}{D_o^{0.45}} \left[\frac{W}{m^2 K}\right]
$$
(39)

 $G_c$  je hmotová rychlost spalin, kg/(m<sup>2</sup>·s)  $T_g$  je střední teplota spalin, °C.  $T_g = T_{g1} - T_{g2}$ 

#### **Faktor účinnosti zvětšeného povrchu E**

**Pro trnované trubky** lze vypočíst z funkční závislosti faktoru účinnosti na součiniteli zvětšeného povrchu trny *Exs.* Funkce je dána interpolací experimentálně stanovené křivky **[2],** 

$$
Exs = h_s \sqrt{\frac{h_e}{k_{ms} d_s}}
$$
\n(40)

 $k_{ms}$  je součinitel tepelné vodivosti trnů,  $W/(m^2·K)$ **Pro žebrované trubky** platí závislost faktoru účinnosti na součiniteli zvětšeného povrchu žebry *Exf* a na poměru  $D_f/D_o$ .  $D_f$  je vnější průměr trubky i s žebry  $Df = Do + 2\cdot h_f$ 

$$
Exf = h_f \sqrt{\frac{h_e}{k_{mf} t_f}}
$$
\n(41)

 $k_{m}$  je součinitel tepelné vodivosti žeber, W/(m<sup>2</sup>·K)

#### **Výpočet maximálni teploty materiálu trubek**

Následující vztahy pro výpočet teploty trubek zahrnují faktory beroucí v úvahu nedokonalé rozdělení přenosu tepla okolo trubek.

#### **Maximální teplota trubek T <sup>m</sup>**

$$
T_m = (T_{bl} + \Delta T_f + \Delta T_m) [^{\circ}C]
$$
\n(42)

*Tbj* je teplota media vystupujícího z počítané části konvekční sekce pece, °C *ATfje* teplotní nárůst napříč vnitřní vrstvou media, °C *AT<sup>m</sup>* je teplotní nárůst přes tloušťku stěny trubky, °C

#### **Výpočet rozdílů teplot AT<sup>f</sup> a AT <sup>m</sup> ve stínící sekci**

$$
\Delta T_f = \frac{(1.5 \ U (Tbw - T_{bl}) + \phi_s) A_o}{A_i h_i} [^{\circ}C]
$$
\n(43)

$$
\Delta T_m = \frac{(1.5 \text{ } U (Tbw - T_{bl}) + \phi_s) A_o t_a}{A_i k_m} [^{\circ}C]
$$
\n(44)

*Tbw* je jízková teplota spalin, °C

U je celkový součinitel prostupu tepla, W/(m<sup>2, o</sup>C) Pro stínící trubky závisí na Tbw a všechny praktické výpočty platí výše zmíněný vztah (18).

 $\phi_s$  je hustota tepelného toku na trubky, W/m<sup>2</sup>

### **Výpočet rozdílů teplot ATf a AT <sup>m</sup> pro hladké trubky**

$$
\Delta T_f = \frac{1.5 U (T_{gl} - T_{bl}) A_o}{A_i h_i} [^{\circ}C]
$$
\n(45)

$$
\Delta T_m = \frac{1.5 U (T_{gl} - T_{bl}) A_o t_a}{A_m k_m} [^{\circ}C]
$$
\n(46)

 $T_{gl}$  je teplota spalin na vstupu do počítané části konvekce,  $^{\circ}C$ U je výše zmíněný celkový součinitel prostupu tepla,  $W/(m^2 C)$ 

#### **Výpočet rozdílů teplot ATf a AT <sup>m</sup> pro trubky se zvětšenými povrchy**

$$
\Delta T_f = \frac{U'(T_{gl} - T_{bl})A_o}{A_i h_i} [^{\circ}C]
$$
\n(47)

$$
\Delta T_m = \frac{U'(T_{gl} - T_{bl})A_o t_a}{A_m k_m} \left[ {}^{\circ}C \right]
$$
\n(48)

 $U'$ je místní celkový součinitel prostupu tepla, W/(m<sup>2,o</sup>C)

### **Místní součinitel celkového prostupu tepla IT**

$$
U' = \frac{1}{\frac{1}{h'_{o}} + \frac{A_o}{A_i h_i} + \frac{A_o t_a}{A_m k_m}} \left[ \frac{W}{m^2 K} \right]
$$
\n(49)

 $h'_{o}$  je místní součinitel přestupu tepla pro zvětšené povrchy, W/(m<sup>2</sup>·K)

#### **Místní součinitel přestupu tepla pro zvětšené povrchy h' <sup>0</sup>**

$$
h'_{o} = \frac{h'_{e}(E'A_{e} + A_{b})}{A_{o}} \left[\frac{\mathbf{W}}{m^{2} K}\right]
$$
\n(50)

 $h'_{e}$  je místní součinitel přestupu tepla závislý na  $T_{gl}$ , W/(m<sup>2</sup>·K) Pro trny platí:  $h'_e = 6 \cdot h_e$ 

Pro žebra platí:  $h'_{e} = 4 \cdot h_{e}$ 

 $E'$ je místní faktor účinnosti zvětšených povrchů, -

#### **Faktor účinnosti** *E'*

Platí pro něj stejné závislosti jako pro obecný faktor účinnosti *E* (viz výše), avšak pro výpočet jsou použity korigované místní součinitele zvětšeného povrchu, a to jak pro součinitel trnů *Exs*', tak i pro součinitel žeber *Exf.* 

$$
Exs' = h_s \sqrt{\frac{h'_e}{k_{ms} d_s}}
$$
\n
$$
Exf' = h_f \sqrt{\frac{h'_e}{k_{mf} t_f}}
$$
\n(51)

#### **Výpočet maximálni teploty konců trnů nebo žeber T<sup>t</sup>**

$$
T_{t} = (T_{gl} - E^{\prime\prime}(T_{gl} - T_{m})) [^{\circ}C]
$$

(53)

 $E^{\prime\prime}$ je místní teplotní faktor zvětšených povrchů, -

#### **Místní teplotní faktor zvětšených povrchu E "**

**Pro trnované trubky** lze vypočíst z funkční závislosti faktoru účinnosti na místním součiniteli zvětšeného povrchu trny *Exs'.* Jedná se o jinou funkci než u předešlých faktorů pro trny **[2].** 

**Pro žebrované trubky** platí závislost faktoru účinnosti na místním součiniteli zvětšeného povrchu žebry *Exf'* a na poměru *DflD".* Funkční závislost je opět jiná než u předešlých faktorů pro žebra **[2].** 

#### **Upravené rovnice přestupu tepla**

Jsou to rovnice získané řešením soustavy rovnic tvořené základními bilančními rovnicemi pro spaliny (54) a pro medium (55) a rovnicí celkového přestupu tepla (16). Taje doplněna o vztah pro střední teplotní logaritmický spád mezi spalinami a procesním mediem (17). Výsledkem jsou dvojice rovnic. První dvojice je pro výpočet výstupní teploty spalin ze sekce  $T_{g2}$  a výstupní teploty media ze sekce  $T_{b1}$ . Druhá dvojice je pro výpočet výstupní teploty spalin ze sekce  $T_{g2}$  a vstupní teploty media do sekce  $T_{b2}$  [2].

#### **Bilanční rovnice přenosu tepla**

Pro spaliny:

$$
Q = W1 (Tgl - Tg2) [W]
$$
\n(54)

Pro medium:

$$
Q = W2 \left( T_{b1} - T_{b2} \right) \text{ [W]}
$$
\n
$$
\tag{55}
$$

 $T_{gl}$  je teplota spalin na vstupu do sekce,  $\mathrm{C}$ 

- $T_{bI}$  je teplota media vystupujícího ze sekce,  $\mathrm{C}$
- $T_{g2}$  je teplota spalin na výstupu ze sekce, °C
- $T_{b2}$  je teplota media na vstupu do sekce,  ${}^{\circ}C$
- W1 je součin tepelné kapacity spalin a hmotnostního toku spalin  $W_f$ , W/°C
- W2 je součin tepelné kapacity media a hmotnostního toku media, W/°C

**První sada rovnic:** 

$$
T_{g2} = \frac{-W1 T_{gl} e^{\left(\frac{(-W1 + W2) U A}{W2 W1}\right)} + W2 T_{bl} e^{\left(\frac{(-W1 + W2) U A}{W2 W1}\right)} + W2 T_{gl} - W2 T_{bl}}{e^{\left(\frac{(-W1 + W2) U A}{W2 W1}\right)} (-W1 + W2)}
$$
 [°C]

$$
T_{b2} = \frac{-W1 T_{gl} e^{\left(\frac{(-W1 + W2) U A}{W2 W1}\right)} + W2 T_{bl} e^{\left(\frac{(-W1 + W2) U A}{W2 W1}\right)} + W1 T_{gl} - T_{bl} W1}{e^{\left(\frac{(-W1 + W2) U A}{W2 W1}\right)} (-W1 + W2)}
$$
 [°C] (57)

**Druhá sada rovnic:** 

$$
T_{g2} = \frac{e^{\frac{(-W1 + W2) U A}{W2 W1}} W2 T_{b2} - W1 T_{gl} + W2 T_{gl} - W2 T_{b2}}{e^{\frac{(-W1 + W2) U A}{W2 W1}} W2 - W1}
$$
(58)  

$$
T_{b1} = \frac{W1 T_{gl} e^{\frac{(-W1 + W2) U A}{W2 W1}} + e^{\frac{(-W1 + W2) U A}{W2 W1}} W2 T_{b2} - e^{\frac{(-W1 + W2) U A}{W2 W1}} T_{b2} W1 - W1 T_{gl}}{e^{\frac{(-W1 + W2) U A}{W2 W1}} W2 - W1}
$$
(59)

**Komín** 

Účelem komína je vytvoření potřebného tahu, aby spaliny mohly proudit konvekční sekcí dostatečnou rychlostí, aby u hořáků byl potřebný podtlak, a aby nikde v peci nenastal přetlak, což by vedlo k unikání horkých spalin netěsnostmi ve stěnách pecí s dalekosáhlými následky jak pro stabilitu zařízení, tak pro bezpečnost obsluhy. Výšku komína pak mohou ovlivňovat ekologická hlediska. Rychlost spalin v komínu je třeba také posuzovat z řady hledisek jako tlaková ztráta, cenové aspekty, hlediska ekologická atd.

#### **Konstrukční typy a druhy uspořádání**

Komíny používané u procesních pecí se běžně vyrábí z oceli nebo z betonu. Komíny se umísťují na zem vedle pece nebo se upevňují nahoru na pec.

#### **Komíny ukotvené na zemi**

Komíny nižší než 75 m jsou obvykle vyrobeny z oceli, vyšší komíny jsou většinou z betonu. Komíny ukotvené na zemi se často používají pro více pecí. Je-li více pecí zapojeno na jeden komín a jedna má být odstavena, pak se musí zajistit, aby se tato pec oddělila od ostatních. To se docílí pomocí záslepek.

Pokud výška komínu závisí pouze na vytvoření požadovaného tahu, pak je tato výška vypočtena z největší tlakové ztráty v systému pecí. Pokud při odvodu spalin z pece do komína vzniknou přídavné tlakové ztráty a komín je navrhnut pro požadovaný tah, musí být komíny umístěné na zemi zvýšeny oproti komínům umístěným na peci o příslušnou tlakovou ztrátu.

#### **Komíny ukotvené na peci**

Komíny na peci se vždy vyrábí z oceli. Maximálni výška z ekonomického hlediska je 45 až 60 m. Pokud je třeba stavět vyšší komín, je výhodnější zvolit komín ukotvený na zemi.

#### **Odtahy do komínů**

Odtah do komína je nutné umístit na každých 12 m podélné délky (délky trubek) konvekční sekce. Pro delší konvekční sekce, například na šachtových pecích, je třeba navrhnout více odtahů spalin. Je možné použít více komínů, nebo lze spaliny odvádět kouřovodem do jednoho komínu, který může být umístěn buď na zemi, nebo přímo na peci.

#### **Průměr komínu**

Průměr komínuj e funkcí množství proudících spalin. Komíny se běžně navrhují pro rychlost spalin cca 7,5 m/s. Pokud se nejedná o existující komín se známými parametry, lze pro návrh uvažovat stejný průměr po celé výšce. Návrhové specifikace by měly uvést požadovaný vnitřní průměr komínu na výstupu. Průměr komínu mohou ovlivnit také následující úvahy:

#### **Komíny umístěné na peci**

Jsou4i spaliny vedeny přímo do komínu, jeho průměr by neměl být větší, než je vnější šířka konvekční sekce (asi o 300 mm větší než vnitřní šířka *Wc).* Pokud spaliny do komínu vstupují z kouřovodu, komín může mít průměr o trochu větší, než je vnější šířka konvekční sekce.

#### **Požadavky na znečištění**

Pokud je z ekologických důvodů požadována větší výška komínu, pak může být ekonomická rychlost proudění spalin vyšší než 7,5 m/s, protože se díky většímu tahu komínu může zvětšit tlaková ztráta. Místo větší výšky komínu může být požadována vyšší rychlost spalin. Je-li pro dosažení zvýšení rychlosti použit zúžený výstup z komínu (škrtidlo), tlaková ztráta může vytvořit na konci komínu přetlak, pokud je rychlost spalin vyšší než 7,5 m/s. Tím může dojít k poškození komínů z betonu nebo z cihel, a proto se v těchto případech požadují ocelové komíny. Je-li výstupní rychlost z komínu nižší nebo rovna 7,6 m/s, tlakové ztráty na výstupu jsou malé a efekt způsobený škrtidlem je možné zanedbat.

#### **Minimální rychlost spalin v komínu**

Při rychlosti proudění spalin nižší než 4,5 m/s může dojít ke zpětnému tahu, kdy je studený vzduch vtahován do komínu. Tato situace může podstatně snížit potřebný tah, proto by k ní nemělo dojít. Za mimořádných provozních podmínek pece (např. při nízkých výkonech) je tedy třeba udělat určitá opatření, aby se zabránilo zpětnému tahu. Jednou z možností je v těchto případech zvýšit přebytek vzduchu v peci. Tím je možné přiblížit se běžné provozní rychlosti spalin za cenu snížení účinnosti pece. Pokud je už při návrhu komínu známo, že bude třeba snižovat výkon pece, je možné upravit parametry komínu pro snížený výkon. Komín je pak navržen tak, aby rychlost spalin ani při nízkém výkonu pece neklesla pod 4,5 m/s. To může znamenat, že za normálního provozu bude rychlost spalin vyšší než 7,5 m/s, což je třeba kompenzovat zvětšením výšky komínu.

# **Program pro návrh konvekční sekce procesních pecí**

### *Celková koncepce programu*

V první fázi práce programu jsou zadávána vstupní data pro výpočet. Děje se tak v několika po sobě následujících formulářích. Současně jsou už v průběhu zadávání dat vypočteny některé hodnoty, které jsou následně ve formuláři zobrazeny. Tím se usnadní kontrola zadaných dat a případně volba některých parametrů. Po zadání všech vstupních dat je spuštěn optimalizační výpočet, který metodou úplného vyčíslení nalezne optimální řešení. Na závěr jsou výsledky vypsány do listu v sešitu.

První formulář slouží k zadání základních parametrů pece, přičemž je ihned po zadání všech parametrů dopočtena spotřeba paliva a hmotnostní tok spalin *Wf.* Je zde také nutné rozhodnout, na kolik částí bude pec rozdělena.

V následujícím formuláři je třeba zadat fyzikální vlastnosti ohřívaných medií a také jejich teploty a průtoky. Z těchto údajů je vypočten tepelný tok potřebný pro ohřátí jednotlivých medií.

Ve třetím okně se volí celkové uspořádání pece. Pro jednotlivé částí konvekce jsou přiřazována jednotlivá media; lze zde zvolit typ zvětšených povrchů a materiál, a to jak pro trubky v sekci, tak i pro zvětšené povrchy. Další rozměry každé části konvekce je třeba zadávat postupně ve zvláštním okně, kde jsou voleny jak parametry trubek, tak i zvětšených povrchů. Po zadání rozměrů je ihned zobrazena teplosměnná plocha a rychlost spalin v daném průřezu. Po potvrzení zadání a návratu na formulář uspořádání konvekce je pro zadanou část vypočtena tepelná bilance a jsou zde zobrazeny vstupní i výstupní teploty pro spočtenou sekci konvekce. Takto se postupuje od stínící sekce až k poslední sekci pece.

Po zadání parametrů všech částí konvekční sekce je možné buď vypsat výsledky bez optimalizace přímo podle zadaných rozměrů, anebo spustit optimalizační výpočet. Optimalizována je výška zvětšených povrchů (případně rozteč zvětšených povrchů) a počet trubek tak, aby bylo dosaženo požadovaného tepelného příkonu pro jednotlivá media za co nejnižší ceny trubek. Zároveň je kontrolována maximální dovolená teplota trubek i zvětšených povrchů; v případě potřeby je automaticky zvolen materiál z vyšší dovolenou teplotou. Optimalizační procedura tedy v podstatě porovnává, zdaje výhodnější zvolit méně trubek z lepšího (a dražšího) materiálu či naopak.

### *Manuál k použití programu*

Před spuštěním výpočtového programu je nutné nejprve spustit MS Excel, ve kterém je celý program uložen. Po spuštění Excelu se mezi panely nástrojů objeví nový panel, který obsahuje jediný příkaz, a to ikonu kalkulačky. Kliknutím na tuto ikonu je program spuštěn. V případě, že se ikona nezobrazí, lze program spustit přes okno pro spouštění maker (Nástroje  $\rightarrow$  Makro  $\rightarrow$  Makra...). Spouštěcí makro je nazváno "Run". Po ukončení Excelu je panel nástrojů z lišty odstraněn, takže se při otevření běžného sešitu neobjeví.

Při spuštění programu se objeví první formulář, do kterého je třeba zadat vstupní parametry pro výpočet. Vkládání většiny vstupních dat se uskutečňuje přes formulářová okna. Všechny

formuláře, do kterých je nutné zadávat numerické hodnoty, jsou přizpůsobeny pro načítání hodnot přímo ze sešitu. K tomu je použito místo standardních textových oken (Text Box) speciálních ovládacích prvků, které umožňují kliknutím minimalizovat formulář a dalším kliknutím vybrat v sešitu buňku, která obsahuje požadovanou číselnou hodnotu. Tento ovládací prvek se nazývá RefEdit Control. Do

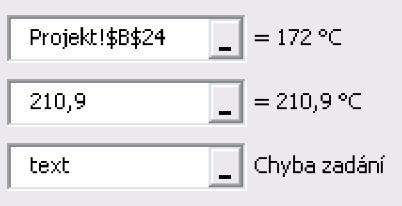

Obr. 7 Ovládací prvek RefEdit

samotného okna tohoto ovladače je tedy možné buď vložit přímo požadovanou číselnou hodnotu (Obr. 7 druhý řádek), nebo číslo najít v sešitu a kliknutím vybrat. V druhém případě se v okně RefEditu zobrazí adresa buňky (Obr. 7 první řádek). Proto je ve formulářích vedle RefEditů umístěna popiska (Label), která vždy zobrazí příslušné číslo zadané do RefEditu a také jednotku zadávané hodnoty. Jednotky zadávaných čísel není možné změnit, a proto je třeba zadávanou číslici převést na jednotku uvedenou v popisce. V případě, že uživatel omylem zadá místo čísla textovou hodnotu, nebo se odkáže na buňku, která neobsahuje číslo, je v popisce zobrazeno upozornění; navíc nelze zadání potvrdit a přejít na k dalšímu formuláři (Obr. 7 třetí řádek). Stejné upozornění je zobrazeno i v případě, že je zadané číslo chybné: například záporná hodnota tepelné kapacity media, přebytek vzduchu menší než 1,0 a podobně.

Data, která uživatel zadá během chodu programu, jsou postupně po každém formuláři ukládána do textového souboru. Uložení právě zadaných dat proběhne po kliknutí na tlačítko "Dále", které zároveň slouží k přechodu na další formulář. Při opakovaném výpočtu stejného projektu, kdy je třeba pozměnit pouze několik parametrů pece, je možné tato data po spuštění programu načíst kliknutím na ikonu "Otevřít" a zvolením příslušného uloženého projektu. Vstupní data jsou ukládána do automaticky vytvořeného textového souboru pod názvem projektu zadaným do kolonky "Název Akce " na prvním formuláři. Umístění textového souboru je totožné s umístěním sešitu s programem. V případě, že je následující projekt pojmenován stejně jako předchozí, je starý textový soubor se vstupními daty nahrazen novým. Pokud je program uprostřed výpočtu přerušen, budou v textovém souboru uložena pouze data, jejichž platnost byla potvrzena v předchozích formulářích tlačítkem "Dále". Textový soubor tedy bude možné načíst, ale data nebudou kompletní.

#### **Formulář první - Parametry pece**

Jak bylo řečeno výše, tento formulář se zobrazí po spuštění výpočtu. Pro opakování výpočtu dříve navrhované pece je možné všechna vstupní data vložit naráz otevřením textového souboru. Potom bude každý formulář po zobrazení už vyplněný, tedy pokud byl textový soubor kompletní.

V prvním formuláři (Obr. 8) je třeba zadat jméno projektu, pod kterým budou následně ukládána vstupní data. Dále je třeba zadat počet medií, která budou v konvekci ohřívána, a počet částí konvekční sekce. Zmíněnou část konvekční sekce tvoří několik řad trubek, které mají shodné rozměry, rozteče trubek a zvětšených povrchů, typ ohřívaného media a všechny ostatní parametry. Konvekční sekci je tedy třeba rozdělit tak, aby při změně libovolného parametru vznikla nová část konvekce a nový parametr tím byl zahrnut do výpočtu. Výpočet pak probíhá od stínící části až do poslední zvolené části konvekce (viz také Obecný postup při návrhu konvekční sekce pecí). Jak počet ohřívaných medií, tak i počet sekcí je nutné zadat v prvním formuláři; tyto zvolené počty už později nelze změnit.

Z radiační sekce je třeba znát radiační tepelný tok, který bude ohřívat první dvě řady stínících trubek (viz Teplo předané ve stínící sekci radiací  $Q_{\rm cr}$ ). Z geometrických parametrů je třeba zadat zvolenou celkovou délku konvekce.

Mezi další zadávané hodnoty patří jízková teplota spalin Tbw a komínová teplota. Kromě toho je třeba zadat složení spalin, aby bylo možné pomocí funkce SeansHeat vypočítat jejich tepelnou kapacitu pro různé teploty. K zadání složení spalin souží další okno, kde lze jednotlivé komponenty vybrat z tabulky a následně zadat jejich obsah ve spalinách v objemových procentech.

Celkový hmotnostní průtok spalin je možné zadat přímo, pokud je znám předchozího výpočtu radiační sekce. Z veličin, které ovlivňují průběh spalování, pak stačí pro další výpočty vložit pouze molární procentuální obsah vodíku v palivu a přebytek vzduchu při spalování.

Jestliže průtok spalin znám není, program jej vypočítá. Postup je uveden v kapitole Rychlost spalin  $G_c$ . Kromě výše uvedených dat je ještě třeba zadat celkové teplo předané mediím, tepelné ztráty pece a typ a vlastnosti paliva. Pokud je spalován zemní plyn, zadává se jeho výhřevnost, pro topný olej se zadává hustota. Po zadání všech dat se zobrazí spotřeba paliva v kg/s, hmotnost spalin, které vzniknou spálením 1 kg paliva a hmotnostní tok spalin. Teprve po zadání všech dat lze tlačítkem "Dále" pokračovat na další formulář.

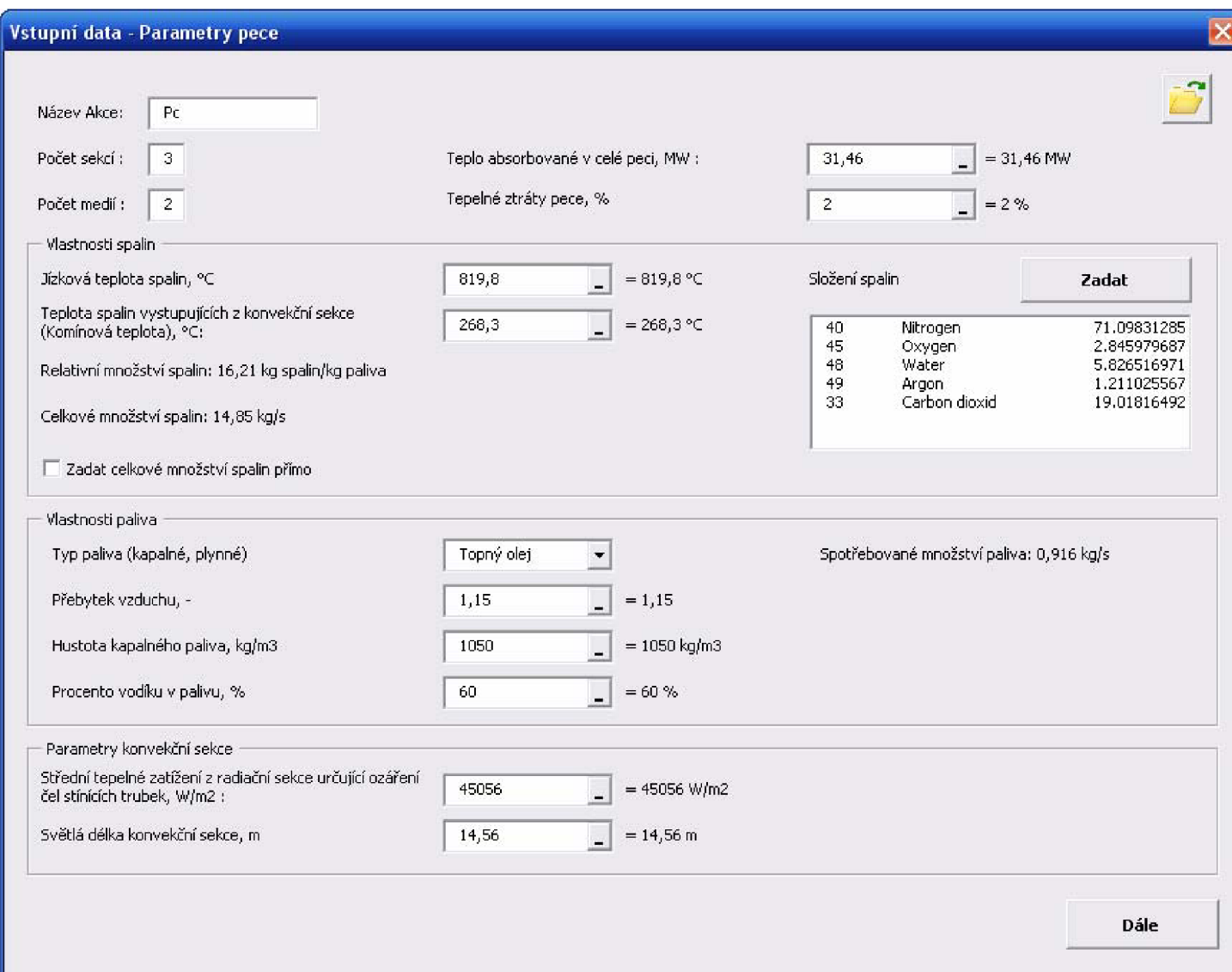

**Obr. 8 Formulář první - Parametry pece** 

### **Formulář druhý - Ohřívaná media**

Druhý formulář slouží k zadání všech parametrů, které se týkají se ohřívaných procesních medií. Podle dříve stanoveného počtu ohřívaných látek se pro každé medium zobrazí příslušná záložka. V každé záložce lze zvolit libovolný název media. Kromě toho se zadávají požadované vstupní a výstupní teploty media, jeho hodinový průtok trubkovým systémem a fyzikální veličiny pro určení součinitele přestupu tepla uvnitř trubek. Jsou to tepelná kapacita, tepelná vodivost a dynamická viskozita media. Závislost těchto veličin na teplotě je třeba zohlednit při jejich zadávání, v programu jsou pak s jistou chybou považovány za konstantní.

Z hlediska programu jsou media rozdělena na hlavní a externí, přičemž hlavní je medium, které prochází přes několik částí konvekce. V případě externího media se předpokládá, že do konvekce vstoupí a vystoupí ve stejné části. Externí medium tedy může procházet pouze

jednou částí konvekční sekce. Tomu je přizpůsoben iterační výpočet předaného tepla, který pro hlavní medium počítá jeho teplotu na vstupu do sekce a výstupní teplota je považována za pevnou. Pro externí medium je naopak počítána jeho výstupní teplota na základě teploty vstupní. Za hlavní medium je považována látka, která bude zadána na první záložce. Všechny ostatní záložky jsou určeny pro externí media.

Po zadání všech parametrů medií na všech záložkách se pro každé medium zobrazí tepelný příkon potřebný pro jeho ohřátí a je zpřístupněno tlačítko "Dále" pro pokračování na následující formulář.

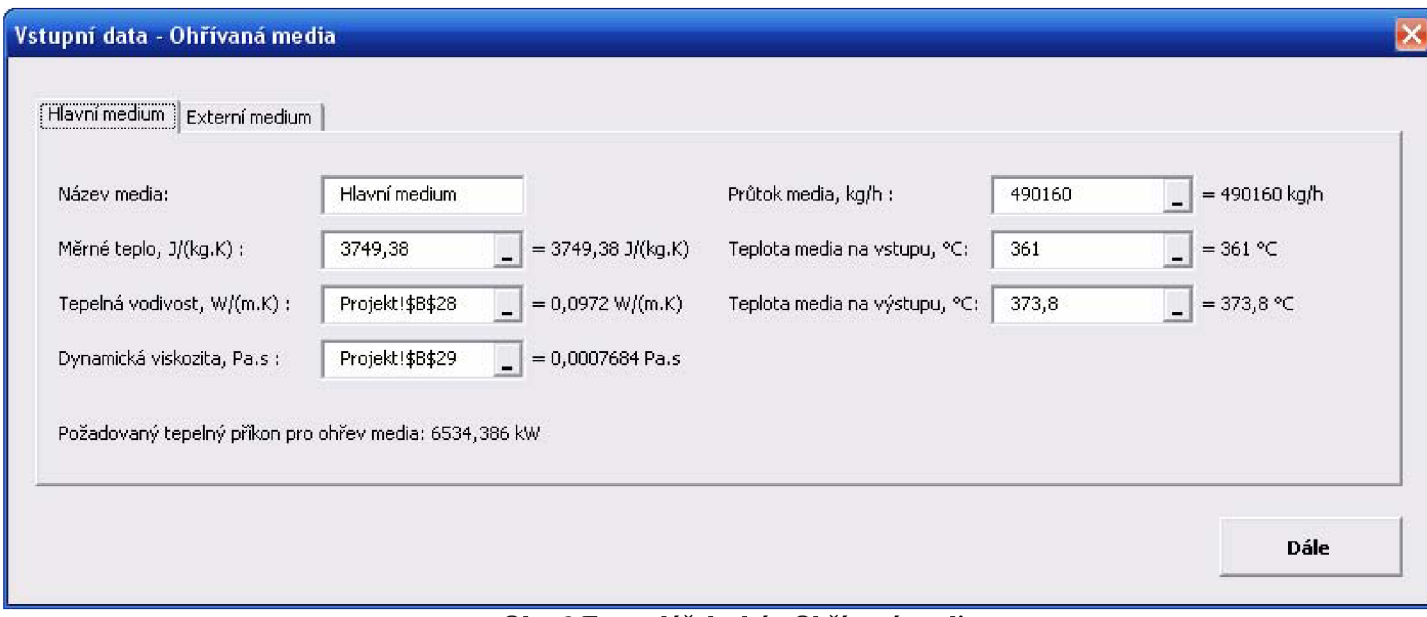

**Obr. 9 Formulář druhý - Ohřívaná media** 

### **Formulář třetí - Uspořádání konvekční sekce**

Toto okno obsahuje určitý počet rámečků odpovídající počtu sekcí konvekce. Pro každou sekci je možné zvolit medium, které se zde má ohřívat. Přidělení ohřívaných medií k jednotlivým sekcím ovlivňuje mnoho jiných parametrů konvekce, a proto je třeba jejich uspořádání věnovat zvýšenou pozornost (viz Uspořádání konvekční sekce). Po zvolení media pro poslední sekci konvekce bude zobrazen teplotní spád mezi komínovou teplotou a teplotou media na vstupu do sekce. Při výpočtu této poslední sekce bude rozdíl teplot opraven podle vypočtených výsledků.

Dále se pro každou sekci zvolí, zda budou použity zvětšené povrchy, případně typ zvětšených povrchů (viz kapitola Teplosměnný povrch trubek). Výška a další rozměry zvětšených povrchů jsou zadávány ve formuláři konstrukčních parametrů sekce.

Pro trubky i pro zvětšené povrchy v sekci lze zvolit materiál. V případě, že bude v dalším výpočtu překročena dovolená teplota tohoto materiálu, bude automaticky zvolen materiál kvalitnější.

#### **Seznamy materiálů**

Materiály trubek, trnů i žeber lze vybírat ze seznamů, které jsou po spuštění programu načteny ze zvláštního listu. Dostat se na tento list je možné kliknutím na tlačítko "Přidat materiál" (Obr. 10 vpravo). Po stisku tlačítka bude zobrazen list nazvaný "Materiál", který obsahuje tři vedle sebe umístěné seznamy materiálů určených pro trubky, trny a žebra. Seznamy materiálů je možné podle potřeby libovolně upravovat; materiály lze přidávat, mazat nebo upravovat jejich vlastnosti. Podmínkou je, aby pro každý materiál byla zadána kromě jeho názvu také teplota, do které lze materiál použít a tepelná vodivost materiálu. Pro potřeby optimalizačního výpočtu musí být zadána ještě cena materiálu v Kč za kilogram a hustota

materiálu za účelem přepočtu ceny na  $K\ddot{\mathrm{c}}/m^3$ . Informace o materiálu tedy musí být kompletní; pokud nejsou, je materiál ze seznamu vyřazen. Mezi jednotlivými řádky v seznamu nesmí být mezera. Pokud je při načítání materiálů nalezena prázdná buňka, ukončí se seznam u předešlého materiálu. Naopak po vynechání řádku lze pod seznam zapsat libovolnou poznámku (při načítání nebude brána v úvahu). Pro další potřeby výpočtu bude seznam automaticky seřazen podle dovolené teploty materiálu. Po ukončení úprav v seznamech je možné vrátit se zpět k třetímu formuláři kliknutím najedno z tlačítek "návrat k výpočtu", která jsou umístěna mezi jednotlivými seznamy.

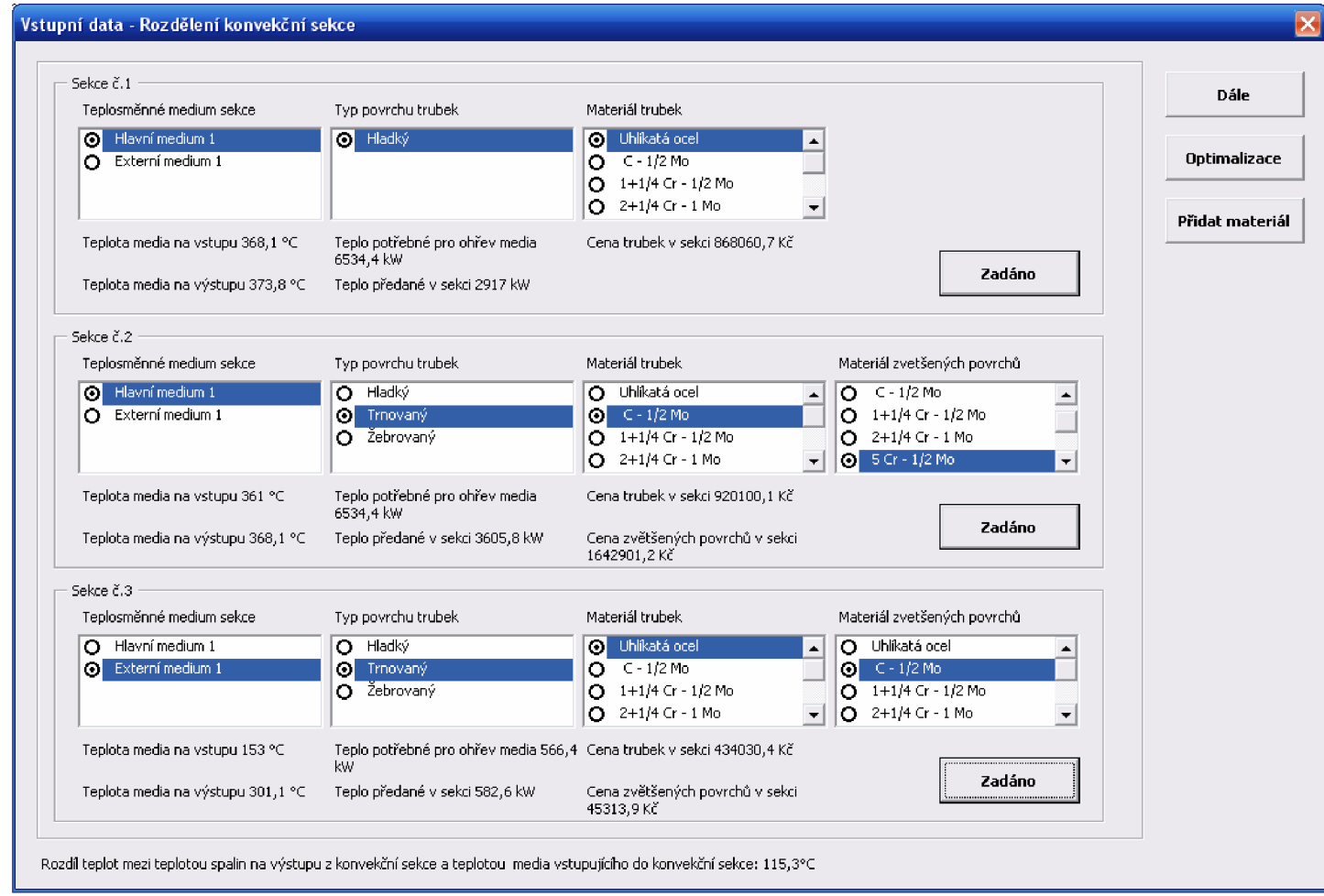

**Obr. 10 Formulář třetí - Uspořádání konvekční sekce** 

Po rozmístění medií do jednotlivých sekcí a zvolení zvětšených povrchů pro všechny sekce lze přistoupit k doplnění zbývajících konstrukčních parametrů jednotlivých sekcí. K tomu je určen formulář čtvrtý, který lze zobrazit pomocí tlačítka "Zadat". To je umístěno pro každou sekci zvlášť v příslušném rámečku. Protože po zadání dat ve čtvrtém formuláři je spuštěn i výpočet pro určení tepla předaného v dané sekci konvekce, je nutné data do těchto formulářů zadávat postupně, od stínící sekce k sekci poslední. Po návratu k oknu s uspořádáním konvekce jsou v rámečku pro právě vypočtenou sekci zobrazeny jednak vypočtené teploty media na vstupu a výstupu z sekce, jednak vypočtený tepelný tok předávaný v sekci. Díky tomu je možné porovnat skutečný tepelný tok se zadaným. Je tomu tak proto, že tepelný tok, potřebný pro ohřev media na teplotu danou zadáním, je zobrazen už od spuštění třetího formuláře, respektive od přiřazení media k sekci. Stejně tak jsou už před spuštěním výpočtu sekce zobrazeny teploty media na vstupu a výstupu z sekce; avšak nejedná se o teploty vypočtené, ale zadané. Po vypočtení sekce jsou v jejím rámečku zobrazeny ještě ceny materiálu trubek a zvětšených povrchů, určené samozřejmě pro právě vybraný materiál;

pouhou změnou materiálu ovšem k přepočtení cen nedojde - k tomu je nutné opět otevřít a potvrdit formulář konstrukčních parametrů sekce.

Pokud je po vypočtení několika sekcí nutné udělat úpravu v rozmístění medií, je třeba výpočet opakovat znovu od první sekce. Stačí pouze postupně otevřít okna konstrukčních parametrů a následně potvrdit data v nich zadaná a to pro všechny sekce.

Po zadání a výpočtu všech sekcí je možné buď spustit celkovou optimalizaci (viz Celková optimalizace) nebo vypsat výsledky. Pokud bude spuštěn výpis výsledků (tlačítko "Dále"), nebudou už žádné parametry upravovány (například nedostatečný tepelný výkon špatně zadané sekce). Budou pouze vypsány výsledky už dokončených výpočtu a to do listu v sešitu (viz Výpis výsledků do sešitu v Excelu).

Pokud je spuštěna optimalizace, zobrazí se další okno, ve kterém je možné zafixovat pro některé sekce pevný počet trubek a pro zvětšené povrchy je možné pevně stanovit jejich rozteče. Pak je spuštěn optimalizační proces (viz kapitola Optimalizace výšky zvětšených povrchů). Po skončení optimalizačního výpočtu lze opět vypsat výsledky tlačítkem "Dále".

#### **Formulář čtvrtý - Konstrukční parametry sekce konvekce**

Tento formulář je třeba vyplnit pro každou počítanou část konvekční sekce. Zadává se do něj jednak uspořádání trubek a rozměry trubek sekce, jednak rozměry zvětšených povrchů, jsou-li použity. Zároveň je pro právě řešenou část konvekce možné spustit tzv. malou optimalizaci, která zvolí nejvýhodnější kombinaci délky zvětšených povrchů a počtu řad trubek.

Geometrické uspořádání trubek v sekci (Obr. 5) lze zadat pomocí čtyř parametrů. Jedním z nich je počet trubek v jedné horizontální řadě, která jde napříč toku spalin. Dalšími parametry jsou počet zmíněných řad trubek a počet chodů media v trubkách. V případě více než jednoho chodu je přívodní potrubí ohřívané látky rozděleno na více vstupů do konvekce a látka pak prochází sekcemi ve více oddělených proudech (viz Počet chodů). Posledním parametrem je uspořádání trubek ve směru toku spalin. To může být buď zákrytové, tj. všechny trubky j sou v zákrytu za sebou, nebo trojúhelníkové, tj. každé tři trubky dvou po sobě jdoucích řad tvoří rovnoramenný trojúhelník; řady trubek jsou tedy přesazeny vždy o polovinu rozteče (viz Uspořádání trubek a jejich rozteče).

Dále je třeba zadat rozměry trubek, a to jejich vnější průměr a tloušťku stěny, vzájemnou rozteč trubek v řadě a jejich délku (viz Délka *Lc).* Kromě toho se zadává ještě šířka výstupků vyzdívky v sekci (viz Výstupky vyzdívky). Tím je v případě hladkých trubek zadáno vše.

V případě použití žebrovaných trubek ještě zbývá zadat výšku žeber, tloušťku žeber a rozteč žeber. Pro trnované trubky se zadává délka a průměr trnů, počet trnů v řadě po obvodu trubky a počet řad trnů na metr délky trubky (viz kapitola Zvětšené povrchy trubek).

Po zadání všech položek jsou vypočteny geometrické parametry sekce a nejdůležitější z nich jsou zobrazeny přímo v dolní části formuláře (Obr. 11). Pro ohřívané medium je zobrazen průtočný průřez trubek a hmotová rychlost media v potrubí. Na dalším řádku je světlá šířka sekce vypočtená na základě rovnice (5). Šířku pece je také možné zadat přímo v případě, že je stanovena jiným způsobem. Pro kontrolu návrhu je zobrazen volný průtočný průřez pece a hmotová rychlost spalin. Kromě toho je vypsána velikost plochy povrchu trubek a pro zvětšené povrchy jsou zobrazeny velikosti dílčích ploch povrchu trnů či žeber a velikost povrchu trubek mezi nimi (viz Určení rozměrů sekce v konvekci)

Jakmile jsou zadány parametry sekce, lze buď pokračovat zpět na formulář třetí a zadávat další sekce, nebo pro danou sekci spustit optimalizaci. Optimalizační procedura je určená k volbě nejvýhodnější kombinace délky zvětšených povrchů a počtu řad trubek v počítané sekci. Přitom musí být splněn požadavek na tepelný výkon sekce a nesmí být překročena maximální teplota trubek nebo zvětšených povrchů (viz Malá optimalizace). V případě výpočtu s hlavním mediem je pro optimalizaci nutné zvolit požadovaný tepelný výkon a při výpočtu sekce se zvětšenými povrchy je možné povolit nebo zakázat změny rozteče žeber

případně počtu řad trnů na metr trubky. Po výpočtu se zobrazí nová výška povrchů, počet řad trubek a případně nová rozteč žeber (počet řad trnů).

Pro návrat na třetí formulář stačí kliknout na tlačítko "OK" . Tím je zároveň pro aktuálně nastavené parametry sekce spočten tepelný výkon. Při opakovaném otevření formuláře pro stejnou sekci jsou zadaná data znovu zobrazena.

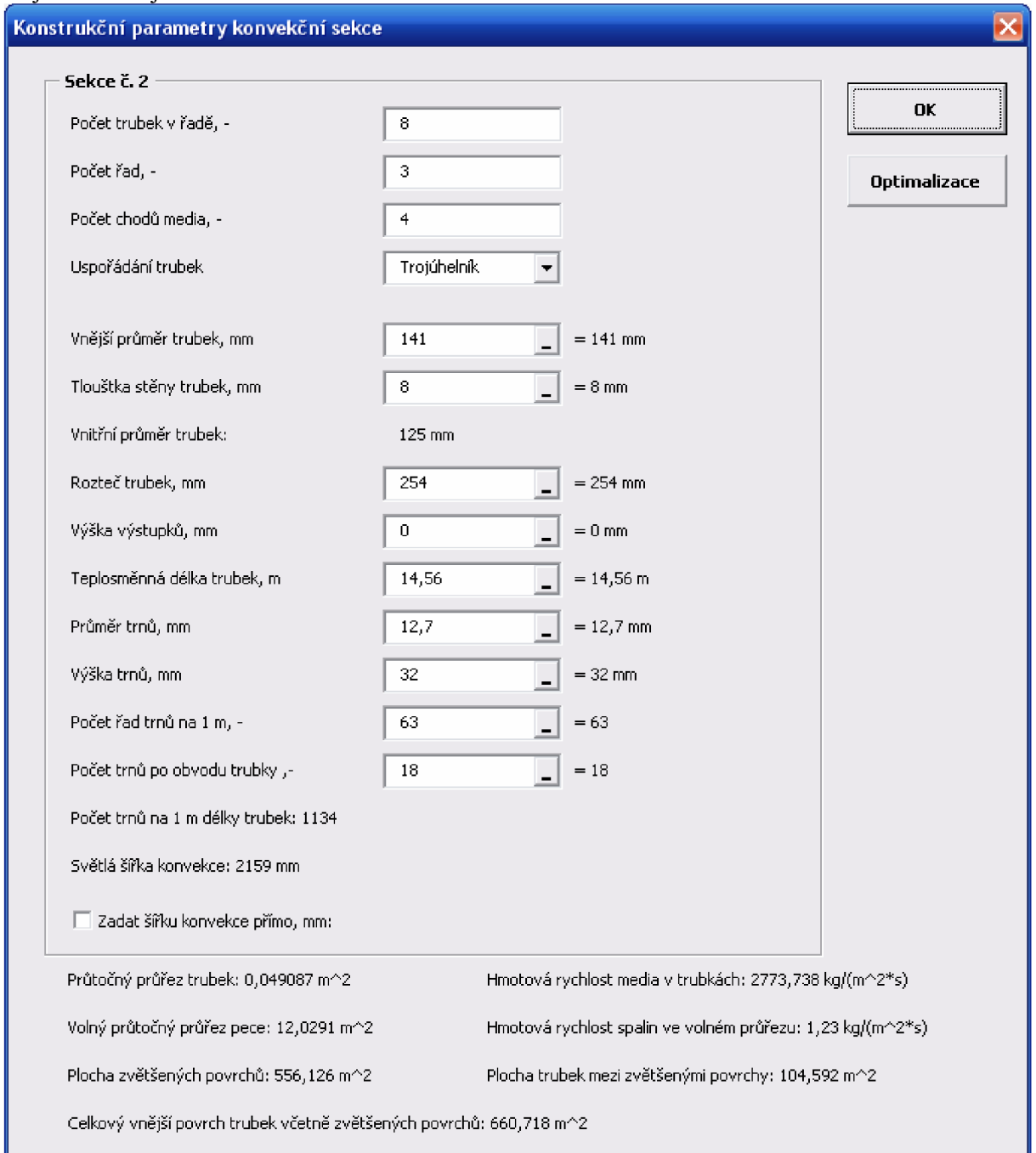

**Obr. 11 Konstrukční parametry sekce konvekce** 

# *Výpočtové a optimalizační procedury*

Výpočtové procedury a funkce jsou rozděleny do několika modulů. Žádná výpočtová procedura není ve zdrojovém kódu k formulářům. Modul "MVýpočet" obsahuje proceduru "geometry" určenou k výpočtu rozměrů jednotlivých částí konvekce, dále proceduru "TempMap", která přiděluje teploty medií k určitým sekcím, proceduru "výpočet", která vypočítá součinitel přestupu tepla uvnitř trubek a následně spustí proceduru "bilance". Kromě toho je zde ještě procedura "FuelDemand" k určení spotřeby paliva (výpočet pro první formulář) a procedura "MatCost" k výpočtu cen materiálu pro trubky a zvětšené povrchy (a několik pomocných výpočtových procedur). Dalším modulem je "MBilance" obsahující proceduru "bilance" pro vypočítání předaného tepla a několik pomocných procedur k tomuto výpočtu. Modul "OPTIMALIZE" obsahuje vzájemně provázané optimalizační procedury. V modulu "MSensHeat" je funkce "SensHeat", která je určená pro výpočet měrné tepelné kapacity, případně pro výpočet měrné entalpie plynů. Tato funkce byla vytvořena prof. Ing. Josefem Kohoutkem, CSc. na základě podkladů v **[11].** Je použita se svolením autora. Jedná se o verzi 0608. V programu tato funkce slouží pouze pro výpočet tepelné kapacity spalin. Všechny zbývající pomocné výpočtové procedury j sou v modulu "Modulel" .

Speciální funkci má modul "Deklarace", ve kterém jsou deklarovány a podrobně popsány všechny globální proměnné v programu. Zde jsou také popsána jednotlivá pole konstrukčních a procesních hodnot a také pole obsahující informace o mediích. Obecně lze říci, že každý řádkový index těchto dvourozměrných polí představuje určitý parametr, zatímco sloupcový index odkazuje na sekci konvekce, které se tento parametr týká. Tedy například Ak(9,3) představuje konstrukční parametr 9. - teplosměnnou délku trubek pro třetí sekci. Díky tomuto uspořádání je možné značně zjednodušit zadávání i výpis těchto parametrů.

Ostatní moduly stejně jako Class moduly a formuláře obsahují funkce, procedury a události sloužící k obsluze formulářů a uživatelského rozhraní.

#### **Určení rozměrů sekce v konvekci**

Procedura s názvem "geometry" je v podstatě sestavená z na sebe navazujících vzorců. Je spuštěna vždy pro výpočet jedné ze sekcí konvekce. Vypočítává postupně vnitřní průměr trubek, průtočnou plochu trubek a hmotovou rychlost media v trubkách. Podle typu zvětšených povrchů se dále počítá celková plocha povrchu hladkých trubek (22) nebo plocha povrchu žeber (26) a plocha trubek mezi žebry (27) a nebo plocha povrchu trnů (24) a plocha trubek mezi trny (25). V případě zvětšených povrchů se pak obě plochy sečtou a vyjde celkový vnější povrch(21). V dalším kroku se počítá světlá šířka pece (5) a příčný průřez sekce *(Wc-Lc).* V poslední části procedury je vypočten volný průtočný průřez v nejužším místě sekce a hmotová rychlost spalin v tomto průřezu. Volný průtočný průřez je ve stínící sekci dán vzorcem (4), pro hladké trubky mimo stínící sekci platí vzorec (6), pro trnované trubky lze použít vzorec (7) a pro žebrované trubky platí vzorec (8). Hmotová rychlost spalin mezi trubkami je dána podílem hmotnostního toku spalin a průřezu (1).

Tuto proceduru využívá čtvrtý formulář pro výpočet zobrazovaných geometrických vlastností právě zadávané sekce. Kromě toho je tato procedura využívána při optimalizaci, protože při změnách výšky zvětšených povrchů, počtu řad trubek a dalších rozměrů je třeba většinu počítaných parametrů opravit.

#### **Iterační výpočet předaného tepla**

Procedura nazvaná bilance je určena především pro výpočet výstupní teploty spalin a vstupní, respektive výstupní teploty media v počítané části konvekční sekce. Kromě toho je vypočten i tepelný tok odváděný v dané sekci ze spalin do media. K proceduře je navíc přidán výpočet maximálních teplot trubek a zvětšených povrchů. Výpočet předaného tepla spouští optimalizační procedura a také čtvrtý formulář po potvrzení zadaných údajů. Při optimalizaci této proceduře vždy předchází výpočet rozměrů sekce.

Iterační výpočet předaného tepla je řešen v několika variantách. Postup výpočtu se liší jednak pro hlavní a externí medium (viz Uspořádání konvekční sekce) a také pro různé typy povrchů trubek. Protože použitý výpočetní algoritmus pracuje vždy s protiproudým chodem media a spalin, je vždy vstup media do sekce naproti vstupu spalin. Při výpočtu sekce

s hlavním mediem je tedy pro určení přestupu tepla použita výstupní teplota media a z rovnic je pak vypočtena teplota vstupní. Tento postup je nutný, protože výpočet konvekce začíná stínící sekcí, kde je známa teplota spalin na vstupu (tzv. jízková teplota). Pro hlavní medium jsou známy teploty na vstupu do konvekce a na výstupu z konvekce (kde medium přechází do radiace), ale teploty mezi jednotlivými sekcemi je třeba dopočítat. Proto lze při výpočtu stínící sekce použít jedině výstupní teplotu media (vstupní teplotu do radiace). Po vypočtení sekce se spočtená vstupní teplota media stává výstupní teplotou pro další sekci a výstupní teplota spalin je teplotou vstupní pro další sekci; výpočet pak může pokračovat.

Naopak pro výpočet sekce s externím mediem lze použít jak vstupní, tak i výstupní teplotu media, protože externí medium prochází vždy jen jednou sekcí konvekce. Vstupní teplota ohřívané látky je ve většině případů pevně dána, a proto výpočet přestupu tepla počítá s touto teplotou namísto teploty výstupní, která je pak vypočtena z rovnic.

Celý výpočet přestupu tepla je uzavřen v cyklu, protože tepelná kapacita spalin a některé další veličiny jsou závislé na teplotě spalin a na teplotě media v sekci. K výpočtu jsou použity střední teploty spalin i medií. Pro první cyklus je stanoven jednoduchý odhad, kdy je výstupní teplotě spalin přiřazena teplota vstupní. Obdobně je pro hlavní medium jeho vstupní teplotě přiřazena jeho teplota výstupní. Externí medium má obě teploty zadány. Po každém vypočteném cyklu jsou teploty opraveny a výpočet končí tehdy, když se teploty ze dvou po sobě jdoucích cyklů liší o méně než 0,1°C.

#### **Postup výpočtu**

Před spuštěním iteračního cyklu je vypočten součinitel přestupu tepla uvnitř trubek  $h_i$  podle Gnielinského rovnice (28). Také je vypočtena plocha trubek na vnitřním povrchu a na středním průměru.

V první části iteračního cykluje určena tepelná kapacita spalin na základě složení a střední teploty spalin v počítané sekci. K výpočtu tepelné kapacity je zde použito funkce SensHeat. Pro další výpočet jsou stanoveny hodnoty součinu měrné tepelné kapacity a hmotnostního průtoku, a to jak pro spaliny *Wl,* tak i pro medium *W2.* Tento součin má jednotku W/°C.

V další části iteračního cyklu je vypočten součinitel přestupu tepla ze spalin na vnější povrch trubek. Postup se liší podle typu povrchu trubek. Pro hladké trubky je konvektivní složka součinitele přestupu tepla dána procedurou "alfaHT" (viz kapitola Součinitel přestupu tepla vně trubek (na straně spalin)  $h_0$ ). Radiační složka součinitele přestupu tepla je pro stínící sekci zohledněna dále ve výpočtu jiným způsobem. Pro všechny ostatní sekce výpočet postupuje podle odstavce Radiační součinitel přestupu tepla pro hladké trubky h<sup>r</sup> . Pro trnované nebo žebrované trubky je celkový součinitel přestupu tepla ze spalin na vnější povrch trubek určen podle odstavce Součinitel přestupu tepla na straně spalin h<sub>o</sub> pro zvětšené povrchy, vzorce (38), (40) a (37) pro trny a (39), (41) a (37) pro žebra. Pak už lze vypočíst celkový součinitel prostupu tepla (18).

V této fázi jsou známy všechna parametry pro výpočet tepelné bilance a přestupu tepla. Pro tento účel jsou použity upravené rovnice. Při výpočtu sekce s hlavním mediem jsou použity rovnice (56) a (57). Při výpočtu sekce s externím mediem jsou použity rovnice (58) a (59).

Pokud se jedná o stínící sekci, je výsledná teplota media ještě upravena o podíl radiačního tepla předaného ve stínící sekci *Qsr* (13) se součinem tepelné kapacity media a hmotnostního toku media W2. Tedy  $Q_{st}/W^2$  [°C]. Úprava je následující: v případě, že se jedná o hlavní medium, je počítána jeho vstupní teplota do sekce, a výše zmíněný podíl je od teploty odečten; v případě, že je v sekci externí medium, je počítána jeho výstupní teplota ze sekce, a podíl *Q.JW2* je k teplotě přičten.

Poslední krok iterace spočívá v kontrole rozdílu teploty spalin z předchozí iterace a teploty spalin právě vypočtené. Je-li rozdíl menší než 0,1 °C, iterace se ukončí. Výpočet pak pokračuje určením tepelného výkonu z tepelné bilance (55).

#### **Maximální teploty trubek a zvětšených povrchů**

V další fázi procedury jsou určeny maximální teploty trubek a zvětšených povrchů. Výpočet se opět liší podle typu povrchu trubek.

Pro stínící sekci je teplotní nárůst napříč vnitřní vrstvou media  $\Delta T_f$ dán vztahem (43) a pro teplotní nárůst přes tloušťku stěny trubky *ATm* platí vztah (44). Maximální teplota trubek je dána součtem teploty media na vstupu do sekce a obou teplotních nárůstů podle vztahu (42), který je pro všechny typy povrchu stejný.

Obdobné vztahy jako pro stínící sekce platí i pro ostatní hladké trubky. Jsou to vztahy (45) pro  $\Delta T_f$  a (46) pro  $\Delta T_m$ .

Pro zvětšené povrchy je výpočet složitější. Je nutné nejprve určit upravené součinitele přestupu tepla (viz Místní součinitel přestupu tepla pro zvětšené povrchy h´<sub>o</sub> a Místní součinitel celkového prostupu tepla U'). Z těchto součinitelů je teprve možné vypočíst teplotní nárůsty v mediu  $\Delta T_f$  (47) a napříč stěnou trubek  $\Delta T_m$  (48). Z nich je vypočtena maximální teplota trubek (42).

Maximální teplota zvětšených povrchů je určena podle vztahu (53), pro který je třeba určit místní teplotní faktor zvětšených povrchů E'' (viz kapitola Výpočet maximální teploty konců trnů nebo žeber  $T_t$ ).

Určením těchto teplot procedura končí.

#### **Optimalizace výšky zvětšených povrchů**

Tuto proceduru je možné spustit buď pro jednu sekci konvekce (malá optimalizace) nebo pro konvekci celou (celková optimalizace). V prvním případě bude zoptimalizována pouze právě počítaná sekce a k výpočtu budou použity výsledky z předchozích sekcí. Proto například při optimalizaci třetí části konvekce musí být první a druhá část navrženy správně, jinak bude výsledek optimalizace zkreslený. Naopak při optimalizaci celé konvekce budou postupně upravovány parametry všech sekcí (stínící sekcí počínaje). Proto bude celkový výsledek optimalizace lepší. Pokud je totiž například ve druhé sekci hlavnímu mediu předáno teplo za velmi výhodných podmínek, mohou být podmínky předávání tepla ve třetí sekci velmi nevýhodné a celkové investiční náklady na konvekci tak budou nakonec vyšší.

Optimalizace pracuje na principu úplného výpočtu všech smysluplných řešení a následném výběru nejlevnějšího z nich. Řešení, která nesplňují omezující podmínky, jsou při výpočtu přeskakována. Při výpočtu jsou nastavovány následující veličiny: počet řad trubek, výška zvětšených povrchů, rozteč zvětšených povrchů a použitý materiál trubek a zvětšených povrchů. Pro dosažení lepších výsledků by bylo vhodné upravovat ještě řazení medií do sekcí a typ zvětšených povrchů v sekci. Vzhledem k celkové náročnosti výpočtu tyto algoritmy nebyly do procedury zařazeny. Proto musí být uvedené parametry vhodně zvoleny uživatelem.

Omezující podmínky jsou: minimální a maximální výška zvětšených povrchů, dovolená teplota pro materiály trubek a zvětšených povrchů a především dodržení požadovaného tepelného příkonu pro každé medium.

#### **Malá optimalizace**

Jednotlivé varianty řešení při malé optimalizaci j sou tedy dány různými kombinacemi délky trnů a počtu řad trubek v sekci. Přitom jsou kontrolovány maximální teploty trubek a zvětšených povrchů a při jejich překročení je zvolen odolnější materiál. Překročení dovolené teploty většinou způsobí příliš vysoké trnování, respektive žebrování. V důsledku toho je na konci optimalizace porovnáván například návrh dvou řad trubek s výškou trnů 30 mm z legované oceli a tří řad trubek s výškou trnů 15 mm z uhlíkové oceli. Vzhledem k rozdílu cen materiálu bude druhá možnost výhodnější. Kromě výšky trnů nebo žeber je možné upravovat počet řad trnů nebo rozteč žeber (pokud to uživatel povolí). Tato úprava je ale

použita pouze pro zmenšení rozdílu mezi požadovaným a vypočteným tepelným výkonem sekce. Vypočtený tepelný výkon je ale vždy vyšší než výkon požadovaný.

Při malé optimalizaci sekce s externím mediem je požadovaný výkon dán ze zadání, avšak pokud sekcí protéká hlavní medium, je zřejmé, že zde nemůže být předáván výkon určený pro celou konvekci. Proto je v tomto případě nutné požadovaný výkon sekce před optimalizací zadat. V případě, že je počítána sekce s hladkými trubkami, není pro optimalizaci žádný prostor, a je pouze nastaven počet řad trubek na požadovaný výkon.

#### **Postup při výpočtu malé optimalizace**

- 1. Počet řad trubek se nastaví na jednu.
- 2. Výška trnů (případně žeber) se sníží na minimum a nastaví se nejlevnější (nejméně odolné) materiály pro trubky a zvětšené povrchy .
- 3. Pro tyto hodnoty jsou přepočítány rozměry sekce a je vypočten tepelný výkon sekce (procedury "geometry" a "bilance"). Pokud není tepelný výkon dostačující, jsou zvětšené povrchy zvýšeny o 1 mm a cyklus se opakuje. Zároveň je v průběhu cyklu kontrolováno, zda nebyly překročeny dovolené teploty materiálu trubek a zvětšených povrchů. Pokud je dovolená teplota překročena, je vybrán odolnější materiál a výpočet pokračuje.
- 4. Celý tento cyklus je ukončen až v případě, že bylo dosaženo požadovaného tepelného výkonu (pokračuje se bodem 5.), nebo byla dosažena maximální přípustná výška zvětšených povrchů. V případě druhém je jasné, že požadovaného výkonu není možné dosáhnout s momentálně daným počtem řad trubek, a proto je jedna řada přidána a výpočet se vrací k bodu 2.
- 5. Pokud je uživatelem dovoleno měnit rozteče trnů, resp. žeber, a tepelný výkon sekce zbytečně příliš převyšuje požadovaný příkon media, jsou rozteče postupně zvětšovány, dokud se tento rozdíl dostatečně nezmenší.
- 6. Protože sekce vyhovuje z hlediska tepelného výkonu, jsou vypočteny náklady na materiál pro danou konfiguraci (výška trnů nebo žeber, materiály, počet řad trubek) a výsledky jsou uloženy.
- 7. Je přidána další řada trubek a výpočet se vrací k bodu 2.
- 8. Až je počet řad trubek příliš vysoký (tak, že trubky předají teplo i bez trnů), je výpočet ukončen a z úspěšných variant uložených v bodu 6. je vybrána varianta nejlevnější.

#### **Celková optimalizace**

Pracuje na stejném principu jako optimalizace malá. Zásadní rozdíl spočívá v přerozdělování tepelných výkonů sekcí s hlavním mediem. Zatímco v malé optimalizaci bylo nutné požadovaný výkon pro sekce s hlavním mediem zadat ručně, v celkové optimalizaci je výkon každé sekce postupně volen. Pro zvolený výkon je pak vždy dopočítán celý zbytek konvekce, a to stejným způsobem, jako při optimalizaci malé. Z výsledků je opět zvoleno nejvýhodnější řešení.

#### **Postup při výpočtu celkové optimalizace**

Začíná se od stínící sekce.

- 1. Pokud je v sekci externí medium, nebo se jedná o poslední sekci s hlavním mediem, pokračuje výpočet podle postupu v malé optimalizaci. Výsledné investiční náklady takto určené se uloží pro další porovnávání. Pokud se nejedná o poslední sekci, pokračuje se opět bodem 1. Jestliže byla vypočtena poslední sekce, pokračuje se bodem 7.
- 2. Pro hlavní medium mimo poslední sekci se počet řad trubek v právě počítané sekci nastaví na jednu.
- 3. Výška trnů (případně žeber) se sníží na minimum a nastaví se nejlevnější (nejméně odolné) materiály pro trubky a zvětšené povrchy .
- 4. Pro tyto hodnoty jsou přepočítány rozměry sekce a je vypočten tepelný výkon sekce. Dokud není dosaženo požadovaného tepelného výkonu pro medium, nebo nejsou

překročeny dovolené teploty materiálu trubek a zvětšených povrchů, či není překročena maximální výška povrchů, jsou zvětšené povrchy zvýšeny o 1 mm a cyklus se opakuje. V případě dosažení jednoho z výše uvedených omezení jsou vypočteny náklady na materiál pro danou konfiguraci (výška trnů nebo žeber, materiály, počet řad trubek) a výsledky jsou uloženy.

- 5. V případě dosažení povolených teplot materiálů nebo maximální výšky zvětšených povrchů pak výpočet pokračuje další sekcí s momentálně spočtenými parametry od bodu 1.
- 6. V případě dosažení požadovaného tepelného výkonu se pokračuje bodem 8.
- 7. Protože byl splněn požadavek na tepelný výkon (pro všechna media), je jedno z řešení kompletní. K dalšímu se přikročí tak, že se upraví parametry nejbližší předcházející sekce s hlavním mediem. Pokud byl v bodě 4. cyklus ukončen z důvodu překročení maximální výšky povrchů, tak se zvýší počet řad trubek. V případě překročení teplot materiálu je zvolen materiál odolnější. Výpočet v sekci pokračuje bodem 4.
- 8. Výpočet tedy postupuje od první sekce k poslední a poté se opět vrací. Když se pak vrátí k první sekci a jsou zde vyčerpány všechny možnosti řešení, je výpočet ukončen. Ze všech řešení je opět vybráno řešení podle optimální ceny.

Z uvedeného postupu je zřejmé, že počet možných variant řešení je velmi vysoký. Celková optimalizace je tedy značně náročná (v porovnání s jinými aplikacemi MS Excel a VBA). Pokud budou pro konvekci se čtyřmi sekcemi uvažovány tři řešení na každou sekci, bude celkový počet řešení 81, ale například procedury pro určení rozměrů a předávaného výkonu sekce se spouští při každém zvýšení trnů, respektive žeber. Proto celý výpočet může trvat i několik minut.

#### **Výpis výsledků do sešitu v Excelu**

Je spuštěn až po ukončení třetího formuláře (tlačítko "Dále"). Je to poslední procedura, která v programu proběhne. Výsledky jsou vypsány do listu, který je pojmenován podle názvu projektu (viz Obr. 8 Formulář první - Parametry pece - Název akce). Pokud list neexistuje, je programem vytvořen. V opačném případě jsou výsledky vepsány do existujícího listu. Pokud jsou v listu nějaká data v oblasti zápisu výsledků, tak budou přepsána. Mezi výsledky jsou vypsána všechna vstupní data a všechny zásadní výsledky výpočtů. Kromě samostatných proměnných jsou vypsána i pole konstrukčních a procesních hodnot a také pole obsahující informace o mediích. Jednotlivé sekce ve výpisu polí procesních a konstrukčních hodnot jsou rozlišeny barvami, a to podle typu media, které danou sekcí protéká.

#### **Určení ceny materiálu**

Pro potřeby optimalizačního výpočtu bylo nutné stanovit cenu trubkového systému, a to jak pro hladké trubky, tak i pro trubky se zvětšenými povrchy. Protože je obtížné zjistit konkrétní ceny u jednotlivých výrobců, a navíc by bylo nutné vytvořit model, který zohledňuje nárůst ceny s rostoucím průměrem trubek, výškou trnů apod., byl výpočet ceny maximálně zjednodušen. Vychází se ze zadání ceny materiálu v Kč/kg, která je pak přepočtena na cenu v Kč/m<sup>3</sup>. Při výpočtu ceny materiálu v každé sekci je podle rozměrů trubek vypočítán jejich objem, a ten je vynásoben právě cenou materiálu v Kč/m<sup>3</sup>. Stejně se postupuje i pro zvětšené povrchy, s tím, že pro výpočet může být použit jiný materiál. Součet těchto cen pak rozhoduje při výběru nej vhodnějšího řešení. Je zřejmé, že takto vypočtená cena je zatížena řadou chyb. Především nejsou uvažovány výrobní náklady na trubky, které mohou být zvláště při výrobě trubek se zvětšenými povrchy značné. Dále nejsou do ceny započítána kolena a případné další konstrukční prvky (ofukovače úsad). A v neposlední řadě nejsou brány v potaz náklady provozní (například způsobené tlakovými ztrátami v peci). Z toho

vyplývá, že zvolený model je pouze orientační a pro použití v praxi by musel být značně zdokonalen nebo přepracován. To však spadá mimo rámec této práce.

# **Ověřovací příklad**

Výpočtové vlastnosti programu byly otestovány na výpočtu Šachtové pece pro vakuovou destilaci. Pro vyzkoušení výpočtu byly použity pouze dvě první sekce. Výpočet byl proveden pro následující zadaná data:

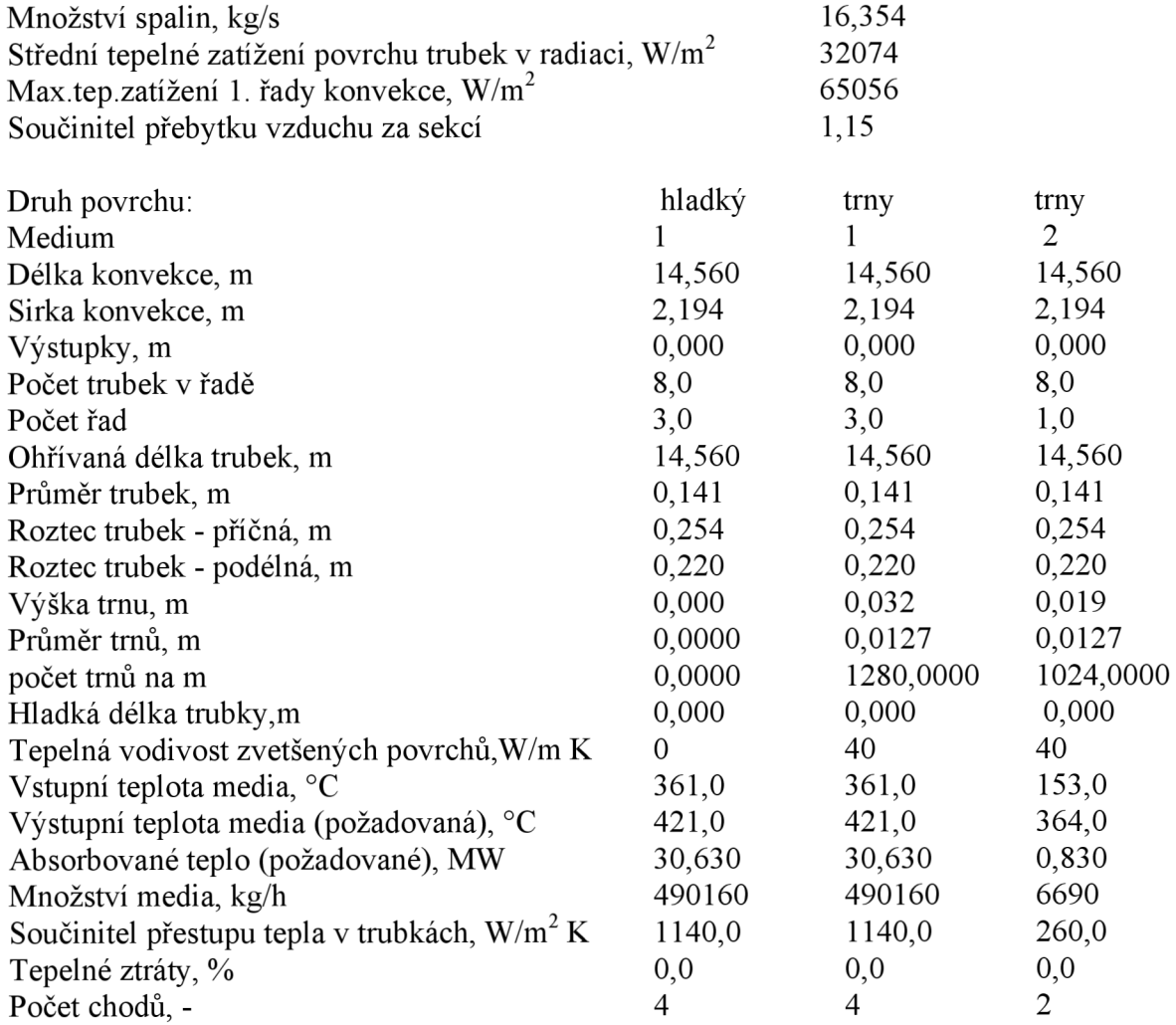

Ve výsledkových tabulkách jsou vypsány hodnoty vypočtené programem (levý sloupec) a data určená při původním návrhu pece (pravý sloupec).

#### **První sekce:**

Pro stínící sekce v tomto výpočtu bylo uvažováno stejné tepelné zatížení jako pro povrch trubek v radiaci: 32074  $W/m<sup>2</sup>$ 

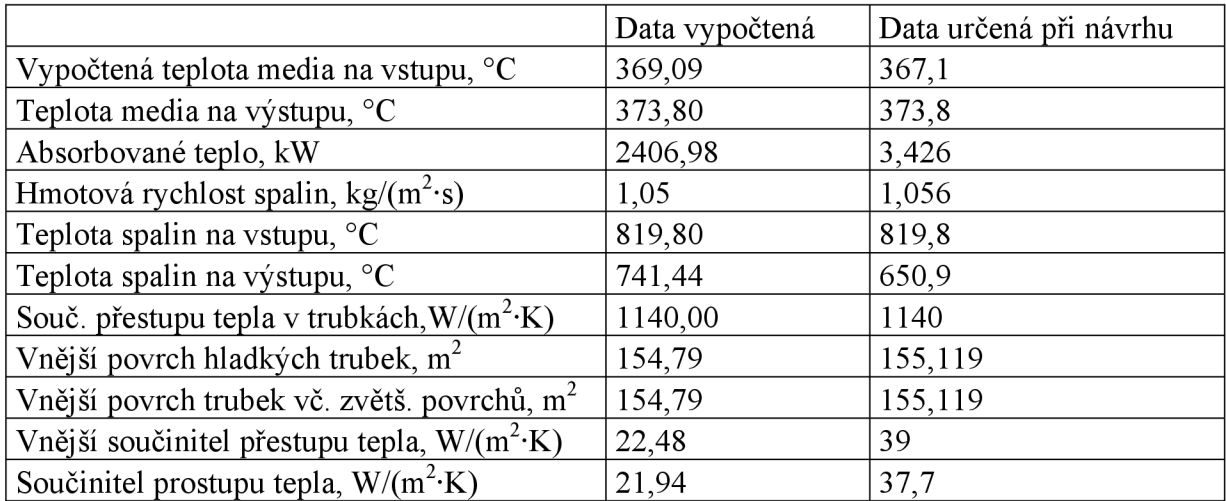

Výpočtem bylo zjištěno, že pro první sekci neodpovídá množství předaného tepla. Proto nemohou odpovídat ani teploty spalin a medií ani další parametry. Chyba mohla vzniknout buď tím, že bylo do výpočtu dosazeno špatné tepelné zatížení stínících trubek a nebo vznikla při výpočtu součinitele přestupu tepla vně trubek. Vypočtený součinitel přestupu tepla vně trubek totiž odpovídá součiniteli, který byl při původním návrhu vypočten pouze pro konvektivní přenos tepla (21,8 W/m<sup>2</sup>·K). Chyba by tedy mohla být ve výpočtu radiačního součinitele přestupu tepla.

#### **Druhá sekce:**

Protože výsledky z první sekce neodpovídají původnímu návrhu, byla vstupní data pro tuto sekci upravena tak, aby bylo možné výsledky s předchozím návrhem srovnávat.

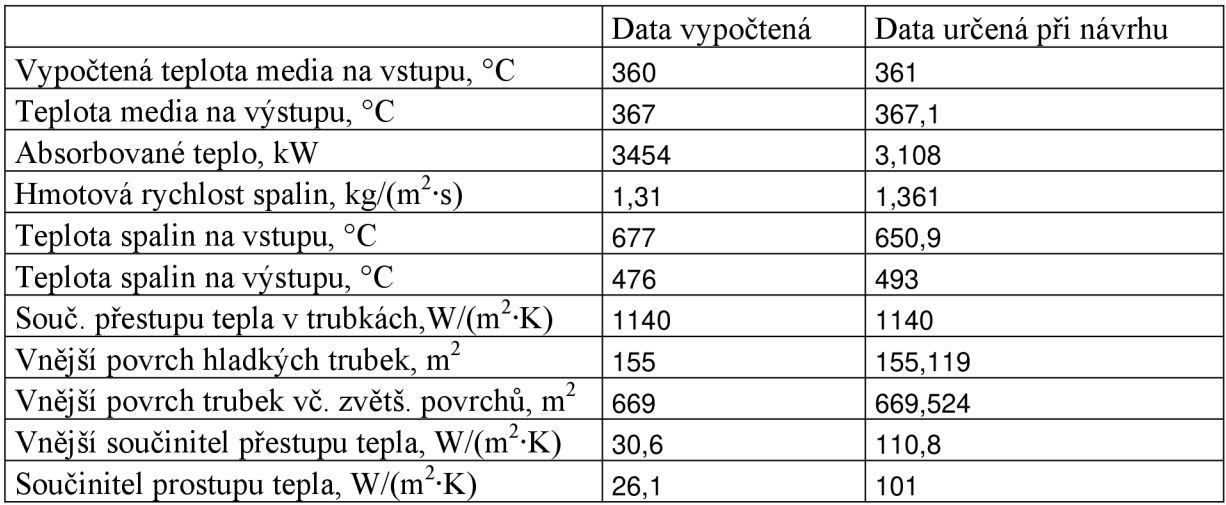

Výpočet v druhé sekci se zvětšenými povrchy vykazuje lepší výsledky, ale odchylka v předaném teple je stále značná. To může být způsobeno jednak nestejným zadáním (viz vstupní teplota spalin a výstupní teplota media), ale je pravděpodobné že je ve výpočtovém postupu další chyba, kterou se nepodařilo nalézt.

# **Závěr**

Prvotním cílem této práce bylo ukázat možnosti využití Visual Basicu v technické praxi. Zejména se jedná o inženýrské úlohy, od automatizace rutinních operací až po nalezení optimálních řešení. Vytvořený program plní základní požadavky na zadávání dat, výpočetní procedury j sou přizpůsobeny pro několik různých výpočtových postupů a minimalizace investičních nákladů je uskutečněna pomocí optimalizační procedury, která pracuje na principu vy číslování jednotlivých řešení. Základní cíl diplomové práce se tedy podařilo splnit.

Kromě toho má program implementované řešení základních chyb které mohou vzniknou při zadávání dat, otevírání uložených souborů apod. Program také umožňuje ukládat informace o materiálech pro trubky a zvětšené povrchy trubek používaných v konvekční sekci pece. Tyto informace jsou uloženy ve zvláštním seznamu a jsou použity pro každý nový výpočet. Uživatel si tak může vytvořit malou databázi a nemusí tyto informace opakovaně zadávat. Pro kontakt s uživatelem jsou použita převážně formulářová okna, která jsou však přizpůsobena vkládání dat ze sešitu. Všechny jmenované prvky byly vytvořeny za účelem dosažení většího komfortu práce.

Vytvořený program je určen k řešení konvekční sekce procesních pecí. Základní využití programu tedy spočívá ve výpočtu tepelného výkonu jednotlivých částí konvekce. Výpočet prostupu tepla, který je dán značným množstvím vztahů, v podstatě tvoří jednu ucelenou část programu. Tato část programuje pak využívána jednak přímo, a to právě při základním výpočtu se zadáním všech dat, ale může být využita i nepřímo procedurou optimalizační. Tato procedura může navrhnout nej ekonomičtější řešení konvekční sekce pece volbou vhodné výšky zvětšených povrchů ve všech sekcích.

Snahou bylo vytvořit program co nej komplexnější. Avšak vzhledem k rozsahu práce nebylo možné zařadit hydraulické výpočty a model pro stanovení investičních nákladů konvekční sekce sestává pouze z výpočtu nákladů na materiál trubek a zvětšených povrchů. Proto by pro využití v praxi bylo nutné tento model značně zdokonalit, což by vyžadovalo kromě další práce programátorské i vynaložení značného úsilí při získání cen materiálů, trubek, kolen a dalších prvků konvekční sekce.

Vypočtený příklad ukazuje, že je ve výpočtu přenosu tepla chyba, která značným způsobem ovlivňuje výsledky. Chybu se nepodařilo odhalit, avšak je pravděpodobné že se nalézá ve výpočtu součinitele přestupu tepla pro radiaci (případně ve výpočtu tepla předaného z radiace ve stínící sekci pece). Pokud by chyba nebyla odhalena, nebylo by možné program využívat, protože jak běžný kontrolní výpočet tak i optimalizační výpočet jsou na rovnicích přestupu tepla závislé.

# **Seznam použité literatury**

- [1] Walkenbach J.: Excel 2003 Power Programming with VBA. Indianapolis, Indiana, USA: Wiley Publishing, Inc., 2004. 1057s. ISBN: 0-7645-4072-6
- **[2]** Technické podklady Ústavu procesního inženýrství VUT v Brně
- **[3]** Gnielinski V.: New equations for heat and mass transfer in turbulent pipe and channel flow. Int. Chemical Engineering, 1976
- **[4]** VDI-Warmeatlas, 7.Auflage 1994, sec. Gfl.
- **[5]** Doc. Ing. Zdeněk Jegla, Ph.D.: Přednášky Systémové inženýrství III Nové trendy v návrhu a koncepci ohřevných trubkových pecí. Brno: FSI VUT , 2009, Zveřejněno: 20. 4. 2009
- **[6]** Katalog firmy TPS-Technitube Róhrenwerke GmbH: General catalogue Edition 2004 [online]. Dostupné z [http://www.tpsd.de/Catalogues/Files/General\\_catalogue.pdf](http://www.tpsd.de/Catalogues/Files/General_catalogue.pdf)
- [7] Webové stránky firmy Askhar Precision Tubes Pvt. Ltd. [online]. Gujarat India: 2009 [cit. 3. května 2009]. Dostupné z <http://www.aksharfintubes.com/>
- **[8]** Webová stránka Furnaces & Fired Heaters [online], [cit. 7. května 2009]. Dostupné z http://www.heaterdesign.com/design0.htm
- [9] Webové stránky firmy Clyde Bergemann Power Group [online]. Wesel Germany: 2004 [cit. 7. května 2009]. Dostupné z [http://www.clydebergemannpowergroup.com/content m](http://www.clydebergemannpowergroup.com/content)anager/go/ID/4890 4/dbc/24f431d2c40f28ebd73e5cfc975c94d8
- [10] Webové stránky firmy Pearson Software Consulting, LLC [online]. USA: 1999 Last updated: 20-February-2008 [cit. 17.5.2009]. Dostupné z <http://www.cpearson.com/excel/Events.aspx>
- [11] J. M. Smith, H. C. Van Ness: Introduction to chemical engineering thermodynamics, fourth edition, McGraw-Hill, 1987.
- **[12]** Webové stránky firmy Delfín Tubes, S. A . [online]. Gijón Asturias, Espaňa: 2009. Last updated: 09-February 2009 [cit. 20.5.2009]. Dostupné z <http://www.delfintubes.com/lang/en/ll-home>
- [13] Mr Satendra Singh and Mr Shyam Goyal: Fired heaters in chemical process industries [Online]. Singapore: Chemical and Process Engineering Centre, 2001. Last Modified on 5/12/2001 [cit. 21.5.2009].

Dostupné z<http://www.cpec.nus.edu.sg/myweb/newsletter/newsll/FWE.html>

# **Seznam použitých symbolů**

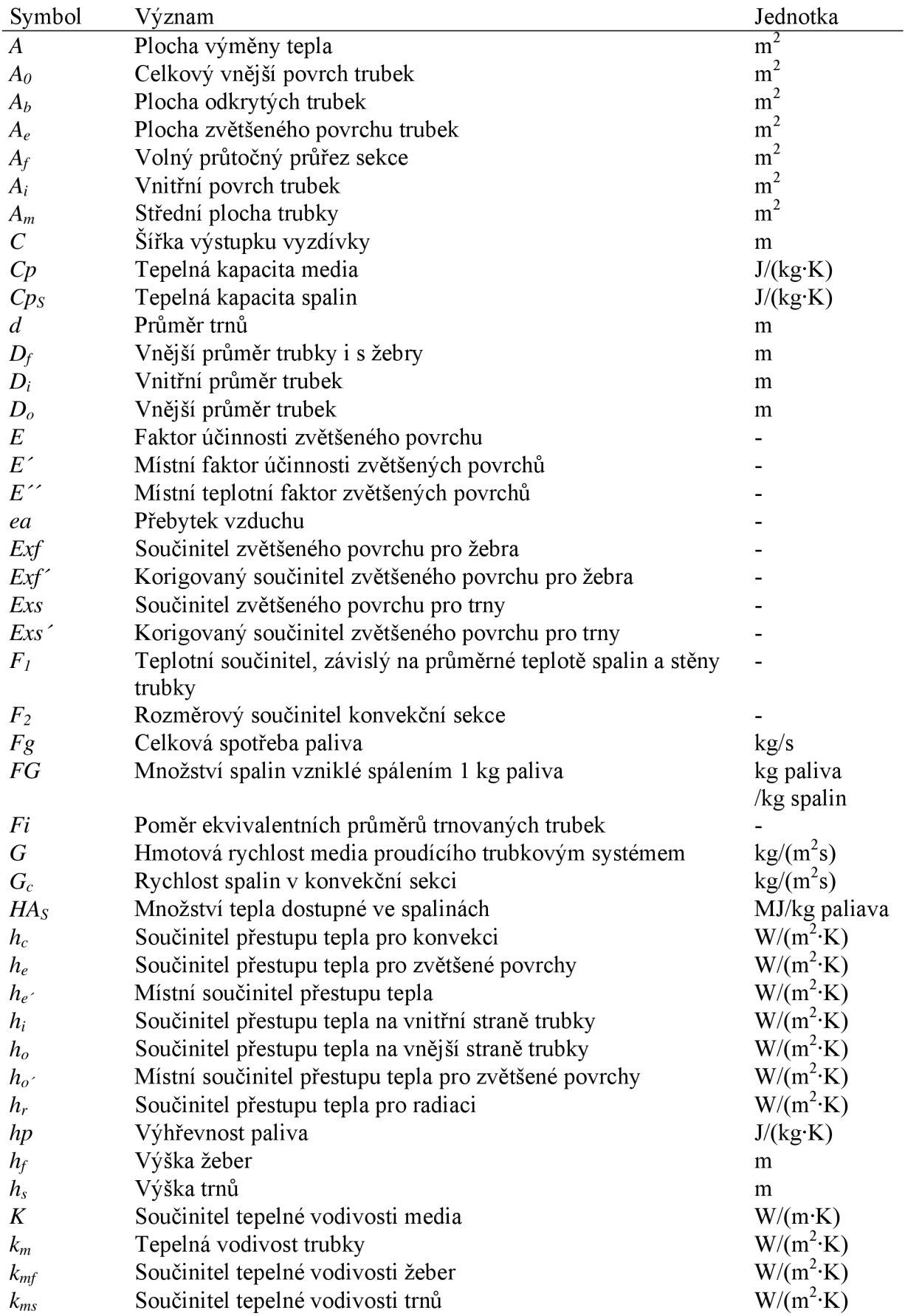

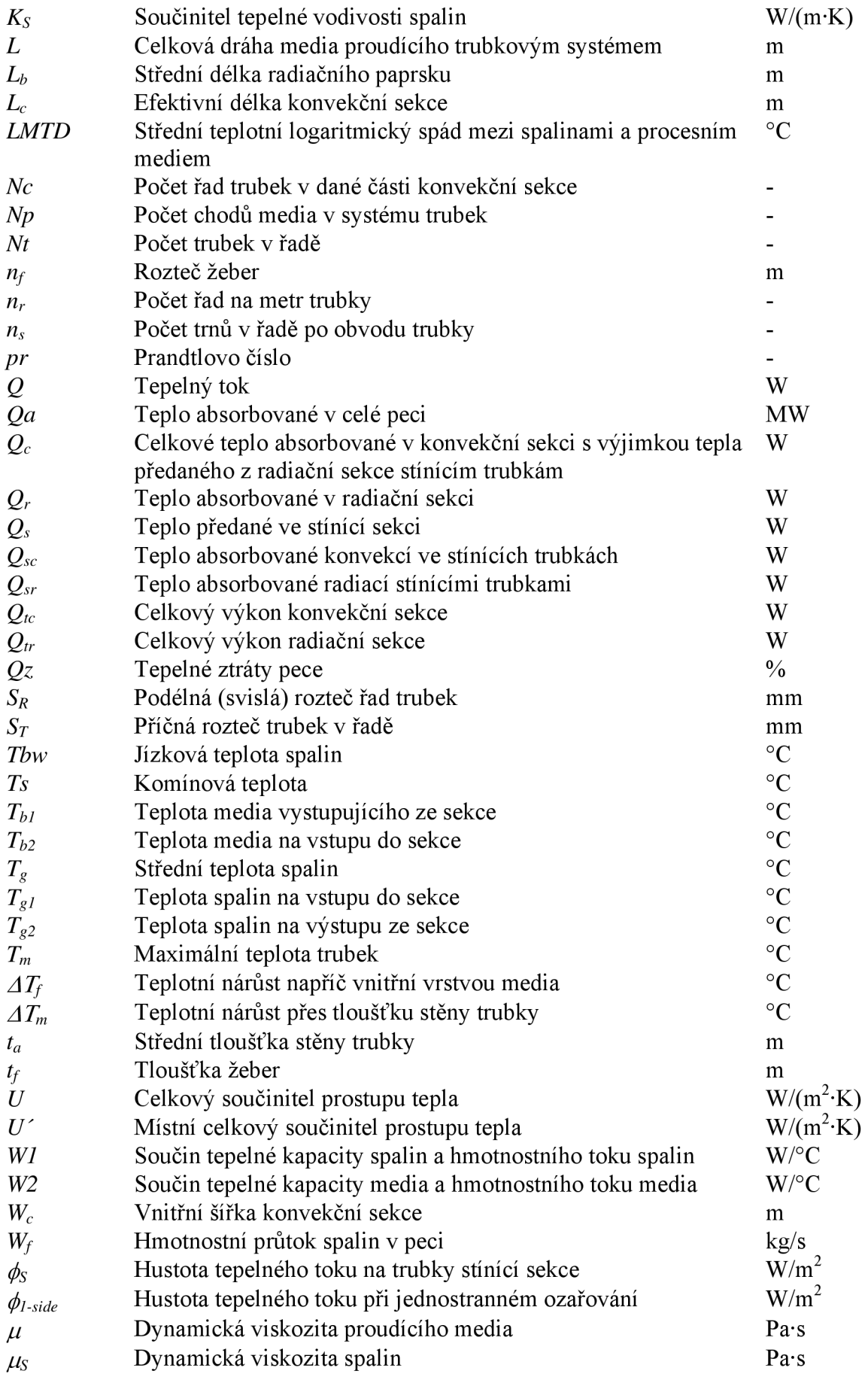

# **Seznam příloh**

- 1. Program pro výpočet prostupu tepla a optimalizaci výšky zvětšených povrchů trubek. K dispozici je v elektronické verzi diplomové práce.
- 2. Vybrané části zdrojového kódu programu, které se týkají výpočtové části programu. K dispozici je v listinné i elektronické verzi diplomové práce.